# **Micromint**

# **Micromint**<br>Chips DOMINO-1

### **Microcomputer/controller with embedded BASIC interpreter**

### **FEATURES**

- 10-100 millisecond instruction execution time
- Small size—complete computer/controller with I/O in less than
- 1.0 cubic inches  $(1.1" \times 1.79" \times 0.5^2)$
- Low power—only 150 mW typical
- Operates on +5 V at 30 mA (typical)
- Communications through RS-232A, RS-422, or RS-485 serial port up to 115.2 kbps; internal on-chip level shifters
- Full floating-point BASIC for easy programming
- On-chip firmware that measures period and frequency and supports two PWM outputs and I<sup>2</sup>C bus
- 32-KB SRAM for "enter and execute" program testing
- 32-KB EEPROM nonvolatile storage for autostart applications
- $\cdot$  2  $\times$  10 square-pin header carries all signals (mates with ribbon cable or PCB)
- Optional 2-channel, 12-bit ADC, 7000k samples/second Assembly, 250K samples/second BASIC
- 11.059 MHz system clock
- 2 interrupts and 3 timers
- Parallel I/O—12 bits with 3 shared with ADC and I²C

### **DESCRIPTION**

The **DOMINO-1** microcontroller is a rugged, miniature controller with a fast, control-oriented, processor masked BASIC interpreter. **DOMINO-1** programs can be entirely BASIC or a mixture of BASIC and assembly language routines with a BASIC CALL instruction.

**DOMINO-1** is designed to be a 100% stand-alone, lowpower, embedded controller, which only requires a user to apply power to function. **DOMINO-1** is both RS-232A and RS-485 compatible without extra components. Based on a CMOS 80C52 processor, **DOMINO-1** provides a ROM-resident BASIC interpreter, 32 KB of static RAM, 32 KB of nonvolatile EEPROM, 12 parallel I/O lines, a 2-channel sample-and-hold 12-bit A/D converter, integral drivers/receivers for RS-422/ 485 and RS-232A communications.

Additional firmware enables program calls to directly read frequency and period, set PWM pulse width and duty cycle, communicate with I²C bus peripherals, and save programs to EEPROM that can be auto started.

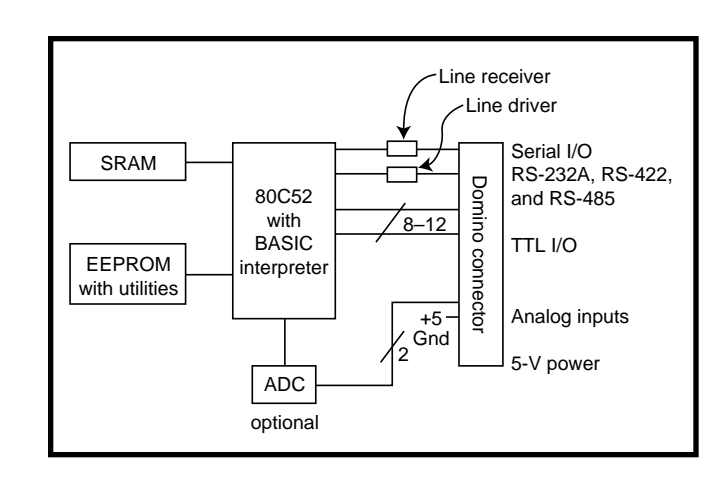

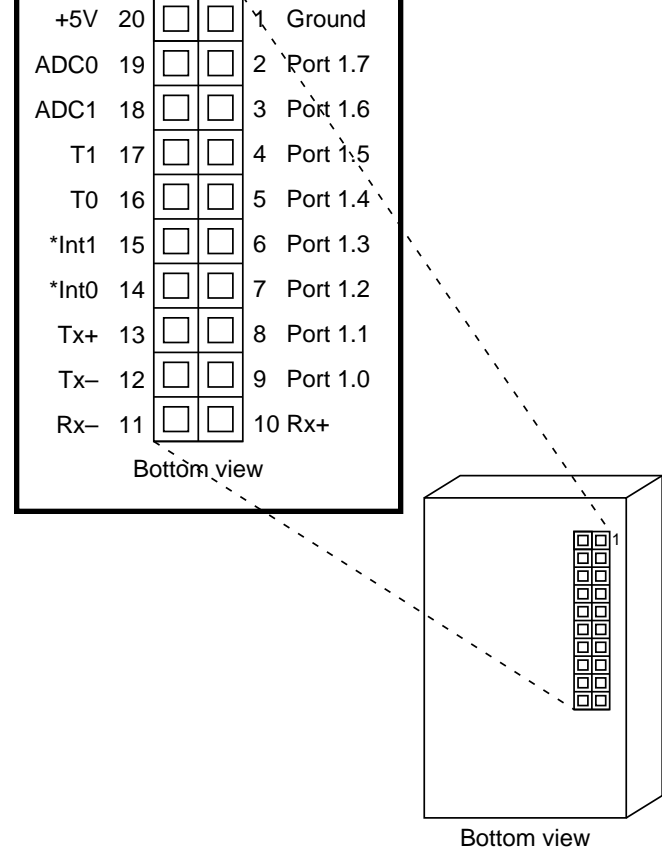

### **PINOUT**

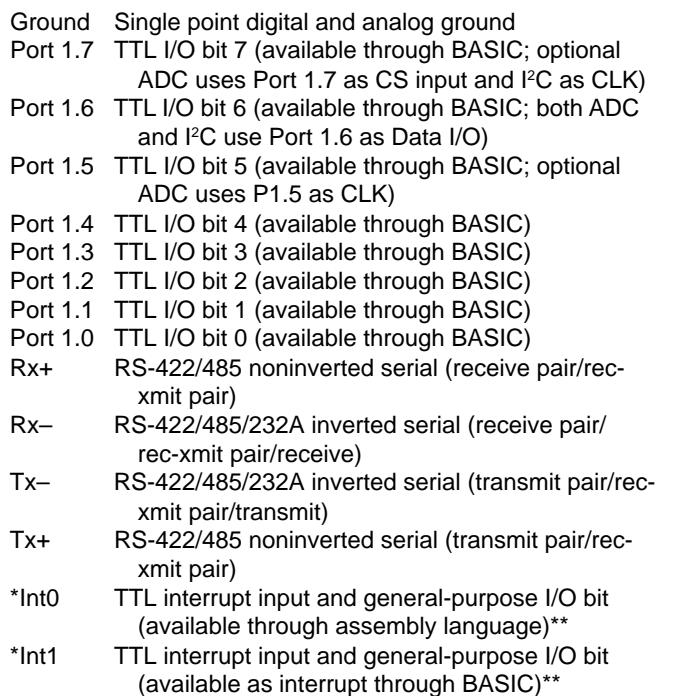

- T0 Serial transmitter disable control, TTL timer/ counter input and general-purpose I/O bit (available through assembly language)\*\*
- T1 TTL timer/counter input and general-purpose I/O bit (available through assembly language)\*\*
- ADC1 Analog input 1 (0–5 V)<br>ADC0 Analog input 0 (0–5 V)
- ADC0 Analog input 0 (0–5 V)<br>+5V Regulated 5-V input for
- Regulated 5-V input for digital and analog circuitry (analog inputs referenced to this input)

**\*** Triggered on the falling edge

**\*\*** Refer to Section 5.0 (Controlling I/O Bits Directly)

### **ABSOLUTE MAXIMUM RATINGS**

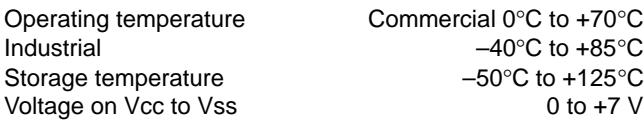

### **MECHANICAL AND ENVIRONMENTAL CHARACTERISTICS**

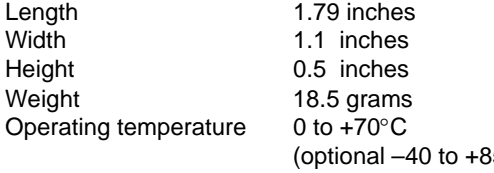

 $(5 °C)$ Humidity 0 to 100% (noncondensing)

<u>A.....</u>  $DOMINO \rightarrow$ B Microcontrolle pin 1 .... MODEL S/N . . . . . C  $\mathbf{L}$ the <sup>I</sup> <sup>J</sup> <sup>F</sup>  $D -$ **E** . . . . :- G HH

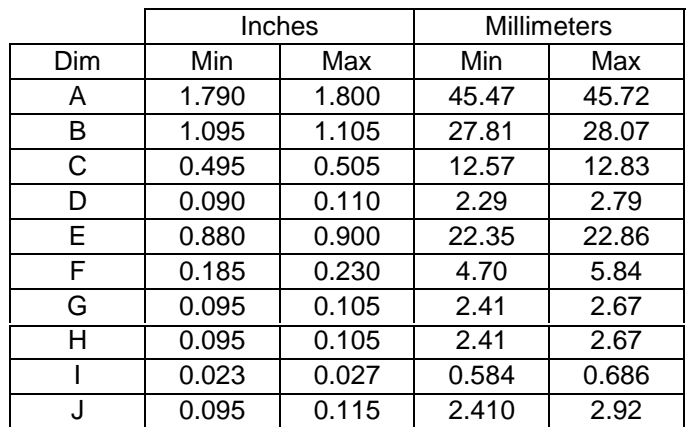

### **DC ELECTRICAL CHARACTERISTICS**

Operating temperature Ta = 0°C to +70°C<br>Operating voltage Ta = 0°C to +70°C<br>Operating voltage Vcc = 4.75 V to 5.25 V

 $Vcc = 4.75 V to 5.25 V$  $Vss = 0.0 V$ 

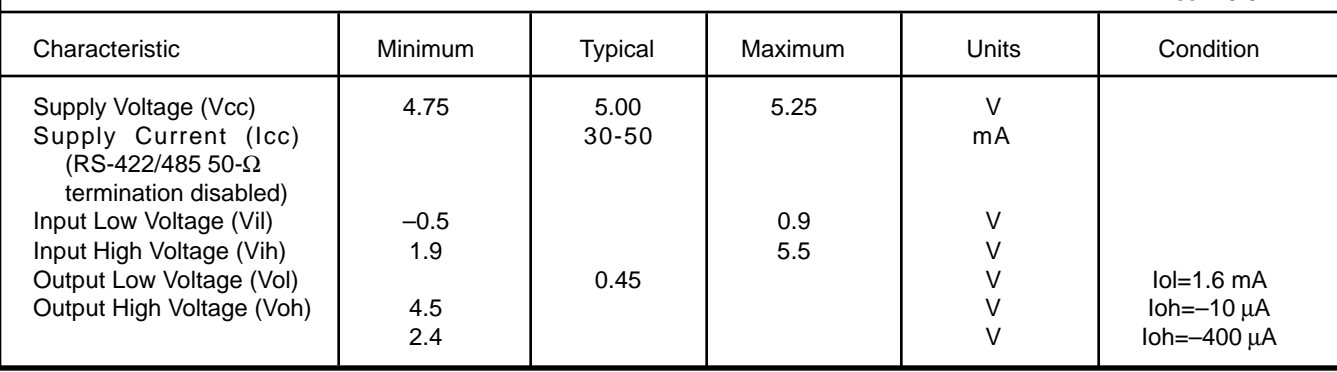

### **COMMUNICATION LINE DC ELECTRICAL CHARACTERISTICS**

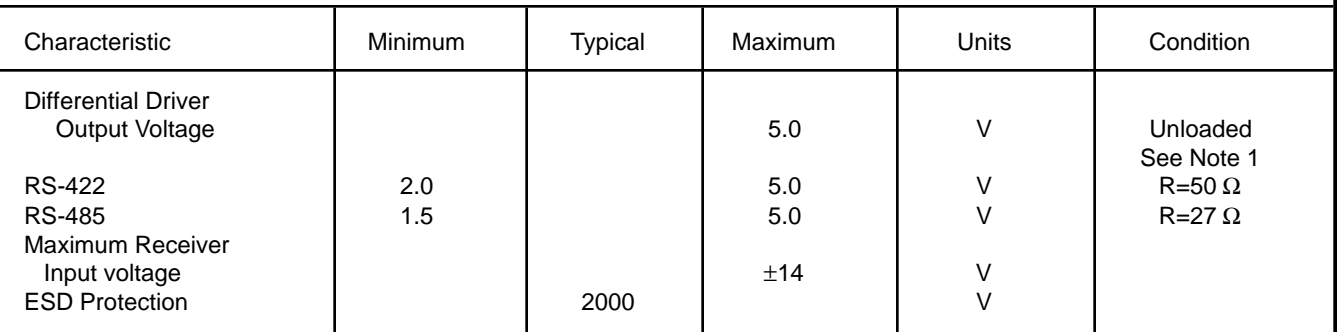

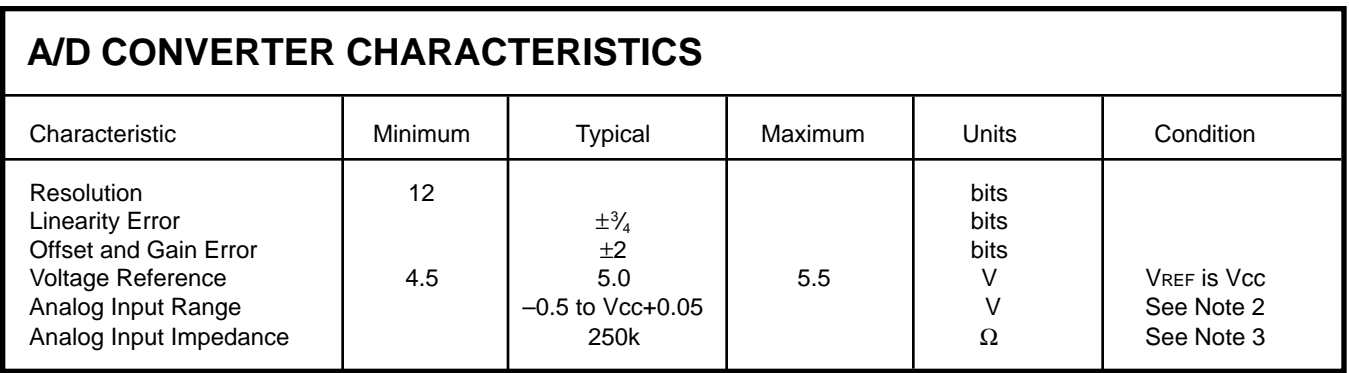

**Note 1:** RS-232A is characterized as a ±5-V bipolar signal (as opposed to RS-232C at ±12 V). Drivers and receivers are actually RS-422 and the interface is an RS-423 connection (single ended to differential). Domino RS-232A Voltage output is

**Note 2:** Two diodes are tied to each analog input which will conduct when the input voltage is one diode drop below ground or one diode drop above Vcc. To achieve absolute 0–5-V input

range requires Vcc to be greater than 4.950 V.

**Note 3:** The ADC input impedance is a function of clock frequency. The sampling frequency of the DOMINO ADC built-in utility results in a typical impedance of 250 kΩ.

### **1.0 PROGRAMMING CHARACTERISTICS**

DOMINO-1 is a complete computer/controller in one tiny package. The embedded BASIC interpreter and firmware provide the user with a direct means to enter and save an autostarting control program without expensive development tools. Such powerful advantages facilitate completing a programming task in record time. You can write, test, and save code in nonvolatile storage directly on DOMINO-1.

The friendly, control-oriented BASIC command set allows easy access to the integrated digital and analog I/O functions. Conversion calculations are a breeze thanks to BASIC's floating-point number crunching. Because of the power of a highlevel language such as BASIC, useful programs often take less than a dozen programming statements. Nonetheless, DOMINO-1 has over 30 KB of space reserved for your application code and the utilities. For application notes, please visit www.micromint.com.

Even though DOMINO-1 is optimized for BASIC programs, assembly language programs are easily accommodated as callable routines. A DOMINO-1 application program can be all BASIC, BASIC with callable assembly language routines, or virtually all assembly language with the only BASIC command being an introductory CALL.

DOMINO-1 contains all the communication interface hardware. It can be used standalone to monitor analog and digital inputs and to provide control outputs directly to machine or network interfaces. When connected serially, DOMINO-1 can serve as a remote device, reporting monitored conditions to your PC or receiving commands to control external components. If multiple DOMINO-1s are networked with a master PC or another DOMINO-1, multidrop units can share information collected throughout the network.

#### **2.0 MEMORY MAP**

The 64-KB memory is based on an 8051 microcontroller's memory structure. The upper 32 KB is devoted to ROM and the lower 32 KB to RAM.

#### **2.1 DEVELOPMENT MODE**

When you're in the development mode, the lower 32 KB of memory is used as temporary storage for BASIC's programs, variables, and jump vectors.

The development mode is used to test and debug BASIC programs. The top of the upper ROM space holds the utilities which are callable functions complementing BASIC's floatingpoint commands.

#### **2.2 APPLICATIONS MODE**

Finished BASIC programs are saved in the upper 32 KB of nonvolatile ROM space along with the utilities. BASIC programs can be autoexecuted on powerup or reset.

The lower 32 KB of RAM space is used for storage of temporary variables and jump vectors.

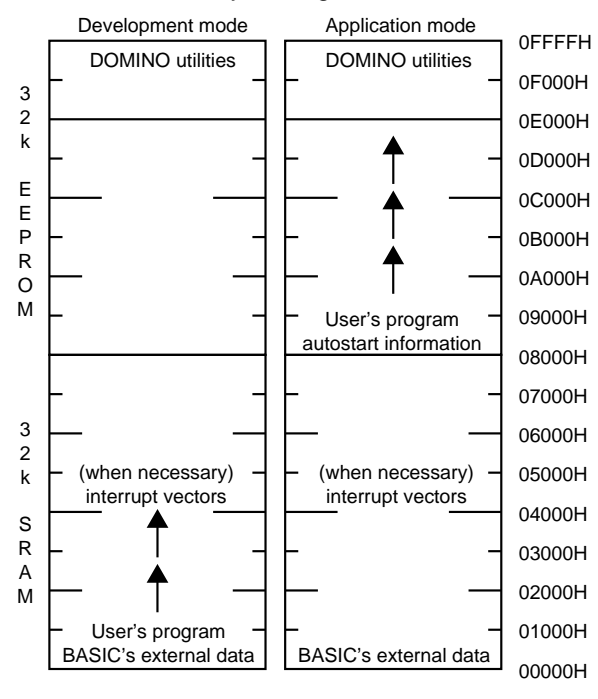

#### Memory management

### **3.0 BASIC INSTRUCTION SET**

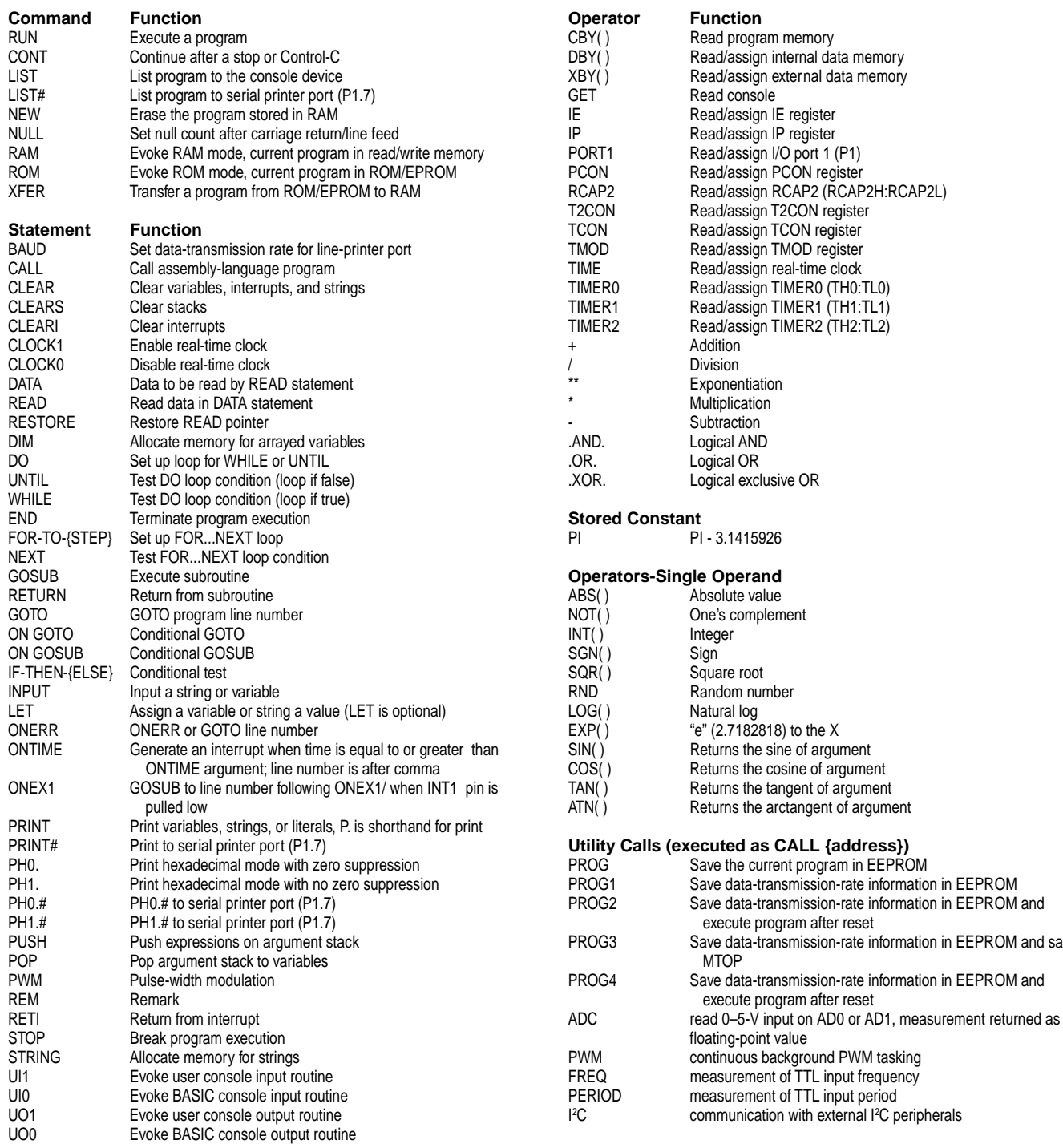

in EEPROM in EEPROM and

in EEPROM and saves

in EEPROM and

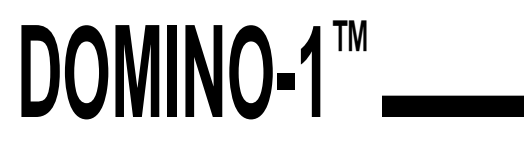

### **3.1 Domino Utilities Function Calls**

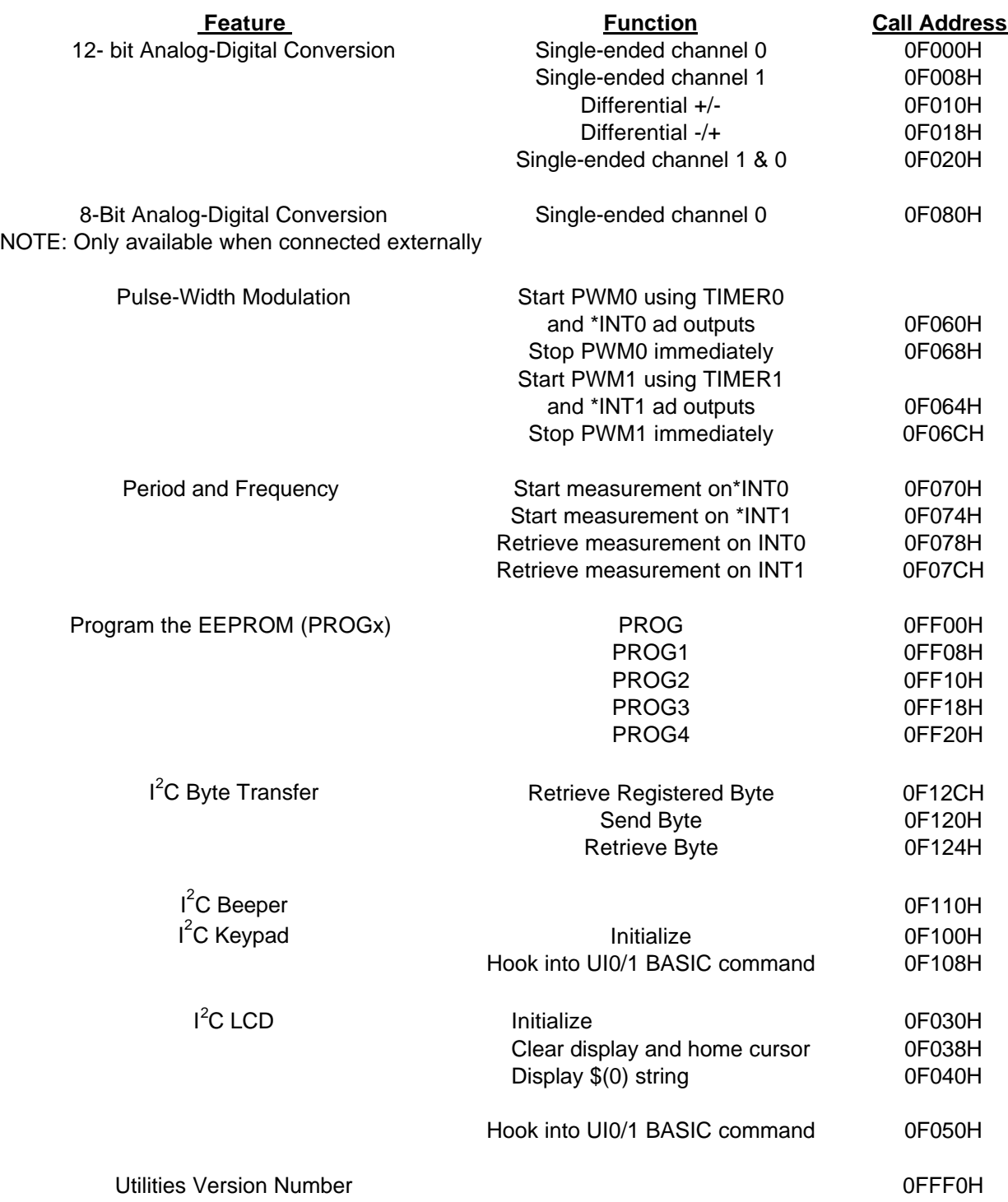

### **4.0 DOMINO FUNCTION CALL PROCEDURES (REV 1.00)**

Micromint has included additional utilities with its built-in BASIC interpreter. Not only do you have the power of a full floating-point BASIC, but you also have extra functions to help make your application extremely easy to produce. The added functions include analog measurement, dual PWM outputs, dual period/frequency input measurements, I<sup>2</sup>C bus compatibility (e.g., LCD output and keypad input), and program storage in EEPROM for autostarting your application on powerup. These functions are written in assembler to be extremely fast. They are simple to use straight from BASIC.

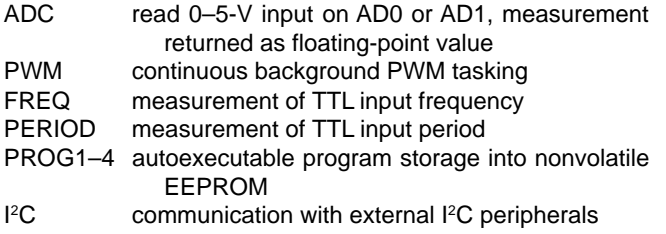

These function calls are loaded into the EEPROM above BASIC program storage by a utility loader. The DOMINO-1 firmware is preloaded at the factory prior to shipment. Should it be accidently erased or need to be revised, it can be reprogrammed using the bootstrap loader diskette included in the DOMINO-1 development software package.

DOMINO-1 is potentially reprogrammable even while soldered in an end-use application. This reprogramming reduces obsolescence, making it possible for a user to upgrade current DOMINO-1 stock with the latest enhancements.

#### **4.1 12-BIT ANALOG-DIGITAL CONVERSION**

**Syntax:** CALL {address} POP {variable}

**Function:** The CALL initiates an analog-to-digital conversion. The result is presented on the stack to be POPed by the user.

**Mode:** Command, Run

**Use:** [single-ended channel 0] CALL 0F000H POP {variable}

> [single-ended channel 1] CALL 0F008H POP {variable}

[differential +/-] CALL 0F010H POP {variable}

[differential -/+] CALL 0F018H POP {variable}

[single-ended channel 1 & 0] CALL 0F020H POP {variable},{variable}

**Description:** The processor's Port1 pins (P1.7 \*CS, P1.6 Data, and P1.5 CLK) are used to access either the internal LTC1298 (DOMINO-1A) or an externally connected LTC1298 (DOMINO-1). The LTC1298 offers a number of different connection configurations. Two ADC input channels are available when each

is a single-ended measurement (referenced to ground). Alternatively, these channels can be used as a single differential input (neither is ground referenced but there is no greater than 5 V between them). Channel 0 is +input, channel 1 is –input.

**Related Topics:** 8-bit A/D Conversion

**Error Presentation:** No errors presented. A CALL made to a nonexistent ADC still returns a value on the stack, albeit one of no meaning.

#### **Example:**

- **10 PRINT "This program prints an A/D conversion"**
- **20 PRINT " from two single-ended inputs: Channel 1 & 0"**
- **30 INPUT"Measure and enter your VCC voltage (e.g., 5.12)"P**
- **40 CALL 0F020H: REM THE FUNCTION CALL**
- **50 POP V1,V0: REM GETTING THE RESULTS**
- **60 PRINT USING(0),"Channel 1's conversion count is",V1**
- **70 PRINT " and the calculated voltage is",**
- **80 PRINT USING(#.###), V1 \* (P/4096)," volts"**
- **90 PRINT USING(0),"Channel 0's conversion count is",V0**
- **100 PRINT " and the calculated voltage is",**
- **110 PRINT USING(#.###), V0 \* (P/4096)," volts"**
- **120 PRINT "Hit a <cr> to make another conversion" : PRINT**
- **130 IF (GET=0) THEN GOTO 130 ELSE GOTO 40**

**READY >RUN**

#### **Program Output:**

**This program prints an A/D conversion from two single-ended inputs: Channel 1 & 0 Measure and enter your VCC voltage (e.g., 5.12) ? 4.95 Channel 1's conversion count is 254 and the calculated voltage is 0.310 volts Channel 0's conversion count is 1259 and the calculated voltage is 1.521 volts Hit a <cr> to make another conversion**

#### **4.2 8-BIT ANALOG-DIGITAL CONVERSION**

**Syntax:** CALL {address} POP {variable}

**Function:** The CALL initiates an analog-to-digital conversion. The result is presented on the stack to be POPed by the user.

**Mode:** Command, Run

**Use:** [single-ended channel 0] CALL 0F080H POP {variable}

**Description:** The processor's Port1 pins (P1.7 \*CS, P1.6 Data, and P1.5 CLK) are used to access an externally connected ADC0831 (DOMINO-1). The ADC0831 offers a single-ended measurement (referenced to ground).

**Related Topics:** 12-bit A/D Conversion

**Error Presentation:** No errors presented. A CALL made to a nonexistent ADC still returns a value on the stack, albeit one of no meaning.

#### **Example:**

**10 PRINT "This program prints an A/D conversion"**

- **20 PRINT " from a single-ended input on Channel 0"**
- **30 INPUT"Measure and enter your VCC voltage (e.g., 5.12)"P**
- **40 CALL 0F080H: REM THE FUNCTION CALL**
- **50 POP V0: REM GETTING THE RESULTS**
- **60 PRINT USING(0),"Channel 0's conversion count is",V0**
- **70 PRINT " and the calculated voltage is",**
- **80 PRINT USING(#.###), V0 \* (P/256)," volts"**
- **90 PRINT "Hit a <cr> to make another conversion" : PRINT**
- **100 IF (GET=0) THEN GOTO 100 ELSE GOTO 40**

**READY >RUN**

#### **Program Output:**

**This program prints an A/D conversion from a single-ended input on Channel 0. Measure and enter your VCC voltage (e.g., 5.12) ? 4.95. Channel 0's conversion count is 54 and the calculated voltage is 1.044 volts. Hit a <cr> to make another conversion**

#### **4.3 PULSE-WIDTH MODULATION**

**Syntax:** PUSH {On time},{Off time},{Duration} CALL {address}

where variable (On time) = integer 150–65535 counts  $(Off time) = integer 150 - 65535 counts$  $(1$  count = 1.085  $\mu s$ )  $(Duration) = integer 0 - 255 cycles$  $(0 =$  continuous) and given that 1%–99% duty cycle pulses up to 60 Hz 50% duty cycle pulses up to 3 kHz

**Function:** Defines the on time (high), off time (low), and duration (# of complete cycles) for a PWM output signal. It also starts the PWM output. A duration of zero means continuous output. Two separate PWM outputs are available \*INT0 uses TIMER0 and T1 uses TIMER1. WARNING: Using either of these functions disables any other function using TIMER0, TIMER1, or INTERRUPT0.

BASIC commands using TIMER0: CLOCK1 TIMER1: PWM, LIST#, PRINT# INTERRUPT 0: none

**Mode:** Command, Run

**Use:** [start PWM0 using TIMER0 and \*INT0 as output] PUSH 500,1500,0 CALL 0F060H

[stop PWM0 immediately] CALL 0F068H

> [start PWM1 using TIMER1 and T1 as output] PUSH 500,1500,0 CALL 0F064H

[stop PWM1 immediately] CALL 0F06CH

**Description:** Using the PWM function requires MTOP to be set to 3FFFH (although the function call sets this, the user should be aware that any variable used prior to this call is destroyed unless MTOP is preset to 3FFFH at the beginning of a program).

TIMER interrupt vector locations (400BH–400DH and 401BH–401DH) and on time, off time, and duration values storage locations (4200H–420BH) are set up in RAM. The PWM function call sets up the TIMER counts alternating between the on-time value and the off-time value on each TIMER overflow until the duration value has been decreased to zero.

A separate function call can be made at any time to immediately shut down the PWM. Each on- and off-time count defined is the number of 1.085-µs tics the routine delays before changing state. The minimum count is 150 (150  $\times$  1.085  $\mu$ s) or 163 µs. The max count is 65535 or 71 ms.

**Related Topics:** PWM (BASIC command) The BASIC-1 Interpreter's PWM command halts execution of the BASIC program while it is being executed. PWM0 and PWM1 function calls do NOT halt the execution of the BASIC program, but it

becomes a background task.

**Error Presentation:** No error are reported although any BA-SIC command which uses the timers is disabled (see Function description above).

**Example:** This example sets up both PWM outputs with continously varying 1–99% duty cycles.

**10 FOR Y=150 TO 14700 STEP 300 20 PUSH Y 30 PUSH 15000–Y 40 PUSH 0 50 CALL 0F060H 60 PUSH 15000–Y 70 PUSH Y 80 PUSH 0 90 CALL 0F064H 91 FOR Z=1 TO 50: NEXT Z 100 NEXT Y 110 FOR Y=14700 TO 150 STEP –300 120 PUSH Y 130 PUSH 15000–Y 140 PUSH 0 150 CALL 0F060H 160 PUSH 15000–Y 170 PUSH Y 180 PUSH 0 190 CALL 0F064H 191 FOR Z=1 TO 50: NEXT Z 200 NEXT Y 210 GOTO 10 READY >RUN**

#### **4.4 PERIOD AND FREQUENCY**

**Syntax:** CALL {address} [Start measurement]

CALL {address} [Retrieve result] POP {variable}

where variable (period count) = integer 0-65535

 $(0 = measurement started)$ (1 = measurement in process) (2 = overflow occured—signal too slow) (60–65535 = counts between negative edges)  $(1$  count = 1.085  $\mu s$ )  $(\text{period} = 65 \text{ }\mu\text{s} - 71 \text{ }\text{ms})$  $(frequency = 15 kHz - 15 Hz)$ 

**Function:** The start measurement function call sets up the edge-triggered input interrupts and timers used to measure the period between two sucessive input edges. Two separate input signals can be measured. Input \*INT0 uses interrupt 0 and timer0 and input \*INT1 uses interrupt 1 and timer1. WARNING: Using either of these inputs disables any other function using the interrupts or timers. The timers and interrupts may again be used after the function calls are complete.

BASIC commands using: TIMER0: CLOCK1 INTERRUPT0: none TIMER1: PWM LIST#, PRINT# INTERRUPT1: ONEX1

**Mode:** Command, Run

**Use**: [Start a measurement on input \*INT0] CALL 0F070H

> [Start a measurement on input \*INT1] CALL 0F074H

[Retrieve a measurement on input \*INT0] CALL 0F078H POP P

[Retrieve a measurement on input \*INT1] CALL 0F07CH POP P

**Descripton:** Using the PERIOD/FREQUENCY function requires MTOP to be set to 3FFFH (although the function call sets this, the user should be aware that any variable used prior to this call is destroyed unless MTOP is preset to 3FFFH at the beginning of a program).

External interrupt vector locations (4003H–4005H and 4013H–4015H), TIMER interrupt vector locations (400BH– 400DH and 401BH–401DH) and period count storage locations (420CH–420FH) are set up in RAM. The start period measurement function call initializes the INTERRUPT and TIMER. The retrieve measurement function call passes the measurement status back to the user via the stack. The status is indicated as follows:

POPed Value Meaning

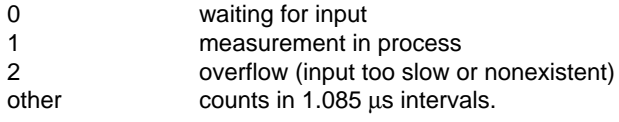

#### **Related Topics:** none

**Error Presentation:** No errors reported (see Function description above).

#### **Example:**

- **10 PRINT "This program lets you use the frequency function"**
- **20 PRINT "Apply the TTL frequency to pin \*INT0 and/or \*INT1"**
- **30 CALL 0F070H: REM PERIOD COUNT ON \*INT0 FUNCTION CALL**
- **40 CALL 0F074H: REM PERIOD COUNT ON \*INT1 FUNCTION CALL**
- **50 CALL 0F078H: REM RETRIEVE COUNT ON \*INT0 FUNCTION CALL**
- **60 POP PC0: REM GET THE PERIOD COUNT**
- **70 IF (PC0=2) THEN PRINT "The frequency is too low on \*INT0": GOTO 130**
- **80 IF (PC0=0.OR.PC0=1) THEN GOTO 50**
- **90 P=PC0\*1.085: REM PERIOD TIME CALCULATION FROM COUNT VALUE**
- **100 PRINT "The period on \*INT0 is",P,"** µ**s. The frequency is",**
- **110 F=1/P\*1000000: REM FREQUENCY CALCULATION FROM PC VALUE**
- **120 PRINT F," Hz"**
- **130 CALL 0F07CH: REM RETRIEVE COUNT ON \*INT1 FUNCTION CALL**
- **140 POP PC1: REM GET THE PERIOD COUNT**
- **150 IF (PC1=2) THEN PRINT "The frequency is too low on \*INT1": GOTO 210**
- **160 IF (PC1=0.OR.PC1=1) THEN GOTO 130**
- **170 P=PC1\*1.085: REM PERIOD TIME CALCULATION FROM COUNT VALUE**
- **180 PRINT "The period on \*INT1 is",P,"** µ**s. The frequency is",**
- **190 F=1/P\*1000000: REM FREQUENCY CALCULATION FROM PC VALUE**
- **200 PRINT F," Hz"**
- **210 PRINT "Hit a <cr> to take another sample": PRINT**
- **220 IF (GET=0) THEN 220 ELSE GOTO 30**

```
READY
```
#### **Program Output:**

**This program lets you use the frequency function Apply the TTL frequency to pin \*INT0 and/or \*INT1 The frequency is too low on \*INT0 The period on \*INT1 is 2164.575** µ**s. The frequency is 461.9 Hz Hit a <cr> to take another sample**

#### **4.5 PROGRAM EEPROM (PROGx)**

**Syntax:** CALL {address}

**Function:** The BASIC program residing in RAM and the appropriate header information (autostarting, baud rate, and MTOP) is stored in EEPROM.

**Mode:** Command

**Use:** [PROG] CALL 0FF00H

> [PROG1] CALL 0FF08H

> [PROG2] CALL 0FF10H

[PROG3] CALL 0FF18H

[PROG4] CALL 0FF20H

**Description:** These function calls act just like the BASIC-1 PROG commands. The BASIC commands are written for EPROM. The EEPROM used here requires a different programming algorithm. The PROG function call replaces the BASIC PROG command and saves only the program. The remaining PROGx function calls are similar in function to the BASIC commands, but the function calls all save the program and the startup characteristics in a single call.

**Related Topics:** PROG, PROG1, PROG2, PROG3, and PROG4 (all BASIC commands)

**<sup>&</sup>gt;RUN**

**Error Presenation:**

ABORT, PROGRAMMING ERROR! [EEPROM life exceeded] ABORTED, ILLEGAL ACCESS ATTEMPT! [storage space exceeded] ABORTED, UNKNOWN RESULT CODE! [unknown error] ABORTED, NOTHING TO PROGRAM! [no program in RAM]

#### **Example:**

[Type in your program:] **10 PRINT"Hello World!"**

 [Type RUN to verify it executes properly:] **RUN**

**Hello World!**

**>READY**

[Now type the function call for PROG2:] **CALL 0FF10H**

[you should see:] **STORING PROGRAM... PROGRAM STORED!**

[Whenever the power is disconnected and reconnected you should see:] **Hello World!**

#### **4.6 I2 C BYTE TRANSFERS**

**Syntax:** [send registered BYTE]

PUSH {slave address \* 100H + slave register} PUSH {8-bit value} CALL {address} POP {16-bit value}

[retrieve registered BYTE] PUSH {slave address \* 100H + slave register} CALL {address} POP {16-bit value}

[send BYTE] PUSH {slave address \* 100H + 8-bit value} CALL {address} POP {16-bit value}

[retrieve BYTE] PUSH {slave address \* 100H} CALL {address} POP {16-bit value}

Function: Communication is attempted with an I<sup>2</sup>C device. An 8-bit value is passed to and from the device.

**Mode:** Command, Run

**Use:** where A=slave address R=slave register V=value to send C=value retrieved

> [send registered BYTE] PUSH A\*100H+R,V

CALL 0F128H POP C

[retrieve registered BYTE] PUSH A\*100H+R CALL 0F12CH POP C

[send BYTE] PUSH A\*100H+V CALL 0F120H POP C

[retrieve BYTE] PUSH A\*100H CALL 0F124H POP C

**Description:** The address and register of the I<sup>2</sup>C slave device is passed on the stack. If an 8-bit value is to be sent, it too must be pushed onto the stack. A call is then made to send a message using the I<sup>2</sup>C bus (P1.7 CLK and P1.6 DATA). The routine returns a 16-bit value to the user on the stack. The upper byte of the returned value is zero (000xxH) if the transfer was sucessful. Otherwise, it is set to all 1s (0FFxxH). If the function was to retrieve a byte, it is in the lower 8 bits of the 16 bit return.

Related Topics: I<sup>2</sup>C Beeper, I<sup>2</sup>C Keypad, and I<sup>2</sup>C LCD

**Error Presentation:** The upper 8 bits of the received byte are masked to all 1s if the transmission is unsucessful or 0s if all is OK.

#### **Example:**

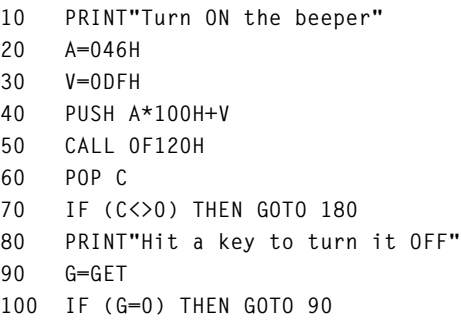

**110 V=0FFH 120 PUSH A\*100H+V 130 CALL 0F120H 140 POP C 150 IF (C<>0) THEN GOTO 180 160 PRINT"Now it's OFF" 170 END 180 PRINT"Error in I2C communications" 190 END**

#### **4.6.1 I2 C BEEPER**

This function call assumes you're using a Philips/Signetics PCF8574 <sup>2</sup>C 8-bit I/O expander with the slave address 01000110 and piezobeeper on bit 5.

**Syntax:** CALL {address}

**Function:** Bit 5 of the slave I/O expander is momentarily set low to produce a short burst from an attached piezo-beeper.

**Mode:** Command, Run

**Use:** CALL 0F110H

**Description:** The preassigned I2C slave address 46H is written to with a value of DFH to turn off bit 5. After a short delay, a value of FFH is sent to turn bit 5 back on. The output bit can sink 25 mA of current for, in this case, a piezoelectric beeper.

Related Topics: I<sup>2</sup>C Keypad, I<sup>2</sup>C LCD

#### **Error Presentation:** none

#### **Example:**

- **10 PRINT"Beep the beeper"**
- **20 CALL 0F110H**
- **30 PRINT"That's it!"**
- **40 END**

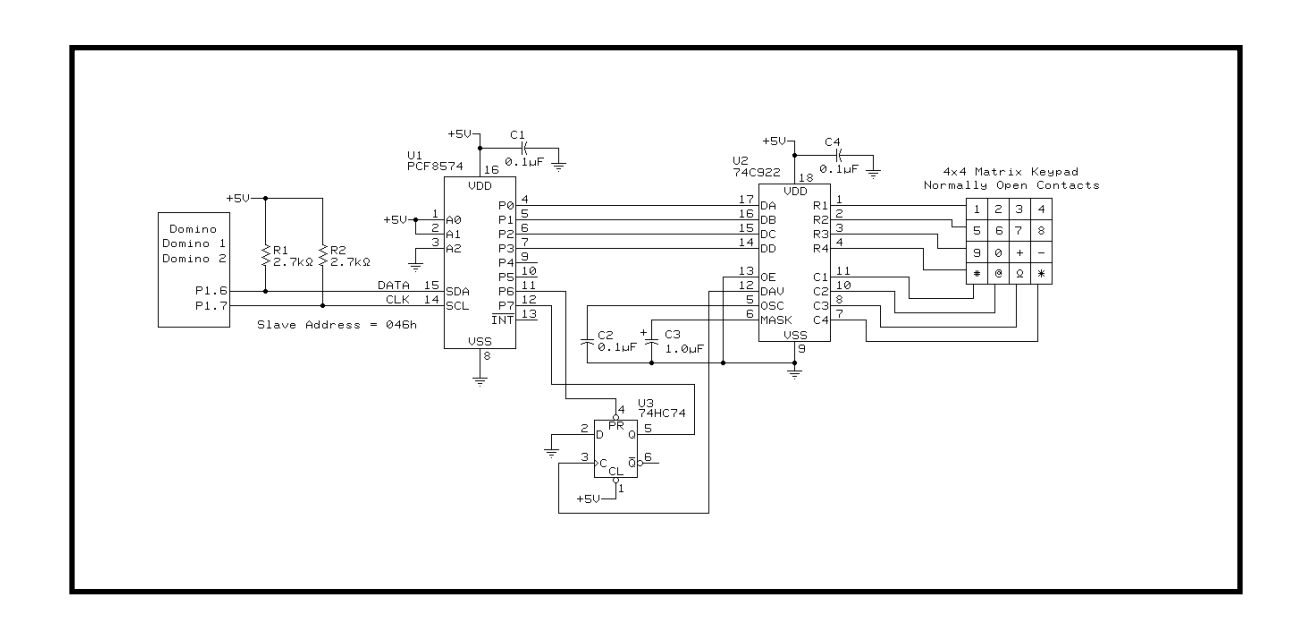

#### **4.6.2 I2C KEYPAD**

This function call assumes you're using a Philips/Signetics PCF8574 I2C 8-bit I/O expander with the slave address 01000110 and input bits 0–4 from 74C922 data bits, input bit 7 from Q of 74HC74 clocked from grounded D by DAV from 74C922, and output bit 6 to set the 74HC74)

**Syntax:** [initialize]

CALL {address}

[hook into UI0/1 BASIC command] CALL {address}

**Function:** The slave I/O expander is initialized by toggling output bit 6 low and high to set the 74HC74. This clears the DAV latch. The hook routines can be implemented to install the keypad as the alternate console input device.

**Mode:** Command, Run

**Use:** [initialize]

CALL 0F100H

[hook into UI0/1 BASIC command] CALL 0F108H

**Description:** To initialize the keypad, the preassigned l<sup>2</sup>C slave address 46H is written to with a value of BFH to turn off bit 6. A value of FFH turns bit 6 back on. The output bit sets a 74HC74 latch clearing any DAV which may have clocked the grounded D input. The DAV signal is generated by a 74HC922 whenever a key is pressed. The keyboard can be read through an I<sup>2</sup>C read BYTE routine. If bit 7 is low, then the lower 4 bits contain keypad data. The user must reinitialize the keyboard (clear the DAV) after each key read.

Alternatively, and much easier, the second function hooks the keypad into the alternate console input device. Using the hook function requires MTOP to be set to 3FFFH (although the function call sets this, the user should be aware that any variable used prior to this call is destroyed unless MTOP is preset to 3FFFH at the beginning of a program). Custom console input vector locations (4033H–4035H) and custom console status check vector locations (4036H–4038H) are set up in RAM.

Related Topics: I<sup>2</sup>C BYTE transfers, I<sup>2</sup>C LCD, UI0 and UI1 (BASIC commands)

#### **Error Presentation:** none

#### **Example:**

- **10 MTOP=03FFFH**
- **20 PRINT"Initialize the Keypad"**
- **30 CALL 0F100H**
- **40 PRINT"Hook into the alternate console input"**
- **50 CALL 0F108H**
- **60 PRINT"Hit a key on the keyboard to swap to keypad input'**<br>70 **G=GET**
- **70 G=GET**
- **80 G=GET: IF (G=0) THEN GOTO 80**
- **90 PRINT: PRINT"Now swapping to keypad input"**
- **100 UI1: REM CHANGE TO ALTERNATE CONSOLE INPUT**
- **110 PRINT"Hit a key on the keypad to swap to keyboard input"**<br>120 **G=GET**
- **120 G=GET**
- **130 G=GET: IF (G=0) THEN GOTO 130**
- 
- **140 PRINT: PRINT"Now swapping to keyboard input" 150 UI0: REM CHANGE TO PRIMARY CONSOLE INPUT**
- **160 GOTO 60**

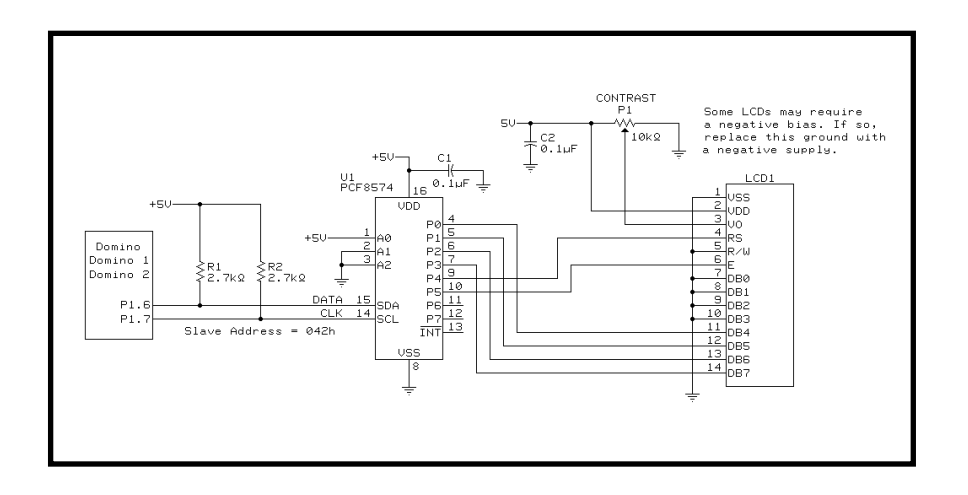

#### **4.6.3 I2 C LCD**

This function call assumes you're using a Philips/Signetics PCF8574 <sup>2</sup>C 8-bit I/O expander with the slave address 01000010 and output bit 0–3 to the (LM034—4x20) LCD data bits 4–7, output bit 4 to the LCD RS pin, and output bit 5 to the LCD E pin).

**Syntax:** [initialize]

CALL {address} [clear display & home cursor] CALL {address} [display \$(0) string] CALL {address} [display a character] CALL {address} [hook into UI0/1 BASIC command] CALL {address}

**Function:** The LCD must be initialized through the slave I/O expander. This sets up the LCD in nibble mode with a  $4 \times 7$ character matrix and invisible cursor. The LCD is cleared and the cursor set to row1 column 1. Once initialized, the LCD can be cleared and cursor sent home at any time. The first string, \$(0), can be directed to the LCD without using console redirection (UO1).

If you choose to use console redirection (UO1), the characters are handled one at a time. Console redirection can be invoked once the hooks are installed for the BASIC UI1 command.

**Mode:** Command, Run

**Use:** [initialize] CALL 0F030H [clear display & home cursor] CALL 0F038H [display \$(0) string] CALL 0F040H [hook into UI0/1 BASIC command] CALL 0F050H

**Description:** To initialize the LCD, the preassigned I<sup>2</sup>C slave address 42H is used as an output port. The initialization data is sent to the output port to place the LCD in nibble mode with a  $4 \times 7$  character matrix and invisible cursor. The clear display and home cursor function is called to complete the initialization. Clearing the display and homing the cursor can be used any time after the LCD has been initialized. Since the LCD does not clear from the end of a print string to the end of the LCD line, you will find this function call necessary to keep the screen clean.

Displaying a string is easy without console redirection. The first string, \$(0), can be displayed on the LCD by using a simple function call. This displays all characters in the string (normally unprintable characters may be displayed as Kana characters).

Alternatively, and much easier to use, the console ouput device can be hooked in as the secondary or alternate output

device. The use of the BASIC U01 command redirects all output automatically to the LCD display. Once hooked, characters are printed on a character by character basis. Characters between 20H and 7FH are displayed. Those above 7FH are used as cursor control. A <cr> moves the cursor to the begining of the next (or first) line. Using the hook function requires MTOP to be set to 3FFFH (although the function call sets this, the user should be aware that any variable used prior to this call is destroyed unless MTOP is preset to 3FFFH at the beginning of a program).

Custom console output vector locations (4030H–4032H) and custom list@/print@ vector locations (403CH–403EH) are set up in RAM.

NOTE: LCD output routines are considerably slower than console output, therefore care must be taken when using redirected (UO1) output to the LCD while using the BASIC-1 interpreter's INPUT \$(0) command. Input characters can be lost while the previous character's ECHO is being displayed when you run above 4800 bps. You can either use a data rate of less than 9600 or redirect console output to the primary (serial port) until after the INPUT statement. Then, when input is complete, redirect the console output to the LCD and PRINT \$(0).

Related Topics: I<sup>2</sup>C BYTE transfers, I<sup>2</sup>C Keypad, U01 and UO0 (BASIC commands)

#### **Error Presentation:** none

#### **Example:**

- [direct string output to the LCD]
- **10 MTOP=03FFFH**
- **20 STRING 82,80**
- **30 PRINT"Initialize the LCD"**
- **40 CALL 0F030H**
- **50 PRINT"Now all input strings will be displayed on the LCD"**
- **60 INPUT \$(0)**
- **70 CALL 0F040H: REM PRINT \$(0) TO LCD**
- **80 GOTO 60**

#### **[redirecting the PRINT command to the LCD as the secondary console output device]**

- **10 MTOP=03FFFH**
- **20 STRING 82,80**
- **30 PRINT"Initialize the LCD"**
- **40 CALL 0F030H**
- **50 PRINT"Hook into the secondary console output (LCD)"**
- **60 CALL 0F050H**
- **70 PRINT"Now all further output will be displayed on the LCD"**
- **80 INPUT \$(0)**
- **90 UO1: REM CHANGE TO SECONDARY CONSOLE OUTPUT DEVICE**<br>\$ 100 PRINT
- **100 PRINT \$(0)**
- **110 UO0: REM CHANGE TO PRIMARY CONSOLE OUTPUT DEVICE**
- **120 GOTO 70**

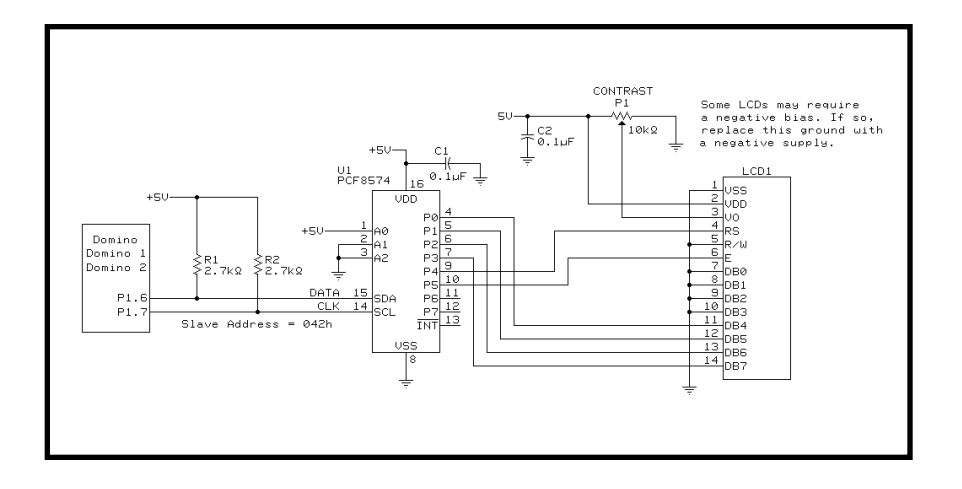

#### **4.7 UTILITIES VERSION NUMBER**

**Syntax: CALL {address}** 

**Function:** The CALL initiates a sign-on message displaying the version number of the utilities presently installed.

**Mode:** Command, Run

**Use:** CALL 0FFF0H

**Description:** Version identification, which is embedded in the utilities, is sent to the active console output.

**Related Topics:** none

**Error Presentation:** none

**Example: READY >CALL 0FFF0H**

#### **Program Output:**

**DOMINO FLASH EXTENSION x.xx IS RESIDENT**

### **5.0 CONTROLLING I/O BITS DIRECTLY**

Since it isn't possible to directly set or reset bits on Port 3 from BASIC-1, it is necessary to call short machine language routines to do the job. The routines consist of three bytes. The first is either a SETB instruction (D2) or a CLR instruction (C2). The second specifies a bit address. Finally, the

third is a RET instruction (22).

The following table details the necessary routines for each of the Port 3 bits. The program example shows how to insert the routines into memory from BASIC-1 and how to call them.

**NOTE:** All data in BASIC-52 must begin with a numeric value or else it is interpreted as a variable. (ex: xby(3200h) = 0D2)

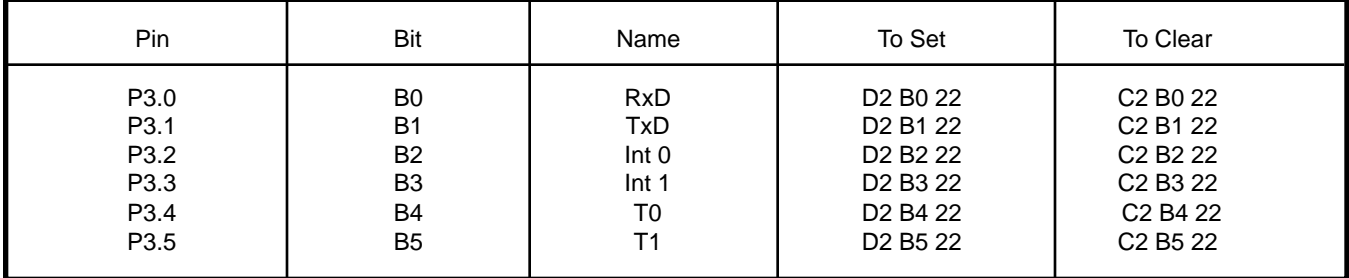

#### **Example:**

The following code is an example for using INT 1 (P3.3) as an output bit.

- **100 MTOP=31000: REM Set MTOP Lower**
- **110 XBY (32000)=0D2H: XBY(32001)=0B3h: XBY(32002)=022H**
- **120 REM Put INT 1 Set Program at 32000**

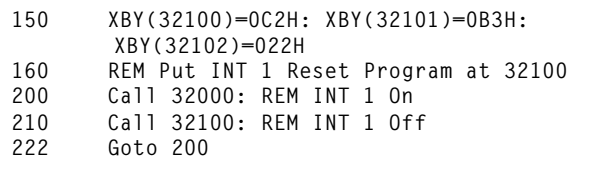

Note: RAM locations and assembly code can be expressed in decimal, hex, or both.

#### **6.0 UPDATING THE DOMINO UTILITIES**

The utilities reside in the uppermost portion of the memory map. The utilities are placed in nonvolatile memory so they remain along with your saved autostarting BASIC program, even after power has become disconnected. The user can take advantage of updated utilities (when available) by simply reloading them. This is a two-step process.

First, a utilities loader program (LOADUTIL.BAS) is entered into DOMINO. When this program is run, you are prompted to download the actual utilities hex file (UTIL\_*xxx*.HEX). The LOADUTIL.BAS program reads in each paragraph of the hex file, converting and storing it in RAM.

When the hex file has been read, "load sucessful," "call ad $dress = XXX,"$  and "total checksum =  $XXX"$  messages are displayed. The total checksum should match the one included in the UTIL\_100.DOC file. This file also contains any last-minute information you should be aware.

Second, if you have verified that all is correct, you may transfer the utilities using the direct command "CALL xxxx" as displayed in the above message. You get transfer status and a sign-on banner when the utilities have been transfered into nonvolatile EEPROM.

#### **7.0 GETTING STARTED**

Although you can use any communication software with DOMINO, Host-1 is a convenient and friendly interface between your PC and DOMINO. Host-52 can be used on any DOS-compatible PC with 640 KB of conventional memory. To use Host-52 with DOMINO, you need two serial ports. COM1 for the serial connection to DOMINO and COM2 for your serial mouse. (If you use COM1 for your serial mouse, you may select an alternate COM port for the DOMINO through the Serial Option of the Main Menu.)

Connect the DOMINO hardware to the PC's serial port and turn on the power to the DOMINO. At this point, unless you already have an autostart program in DOMINO, it waits to receive a space character. (If you are using a simple comm program like Procomm to communicate with DOMINO, remember that DOMINO sets the baud rate when a space character is entered. Any other entry confuses DOMINO. You also need to power DOMINO off and on again if the first character DOMINO receives is NOT a space.)

From the DOS command line, type in Host-52 from the installed directory. Host-52 sets up the screen into windows. The top window is the editing window where you input and revise your programs. The middle window is the console output window where you see DOMINO's output. The narrow bottom window is the console input window where you can type direct commands to DOMINO. You can activate either the editor (top window) or the console (bottom two windows) by clicking on them with the mouse.

Host-52 automatically sends out a space character in an attempt to make contact with the DOMINO. You receive an OK message if all is well.

Click on the top window. Host-52 automatically numbers your BASIC program's lines. Enter this single line where Host-52 has entered the line number 10.

10 PRINT"Hello World"

Now click on the console window, then the PROGRAM item of the menu bar, and then on SEND ALL. Host-52 sends the BASIC code from its editor to DOMINO.

Click on the RUN item on the menu bar and then on START. Host-52 passes the run command to DOMINO and your program executes (out of RAM).

**Hello World**

```
READY
>
```
You can start the program from the console input window by typing:

**RUN<cr>**

**Hello World**

**READY**

**>**

This can be saved as an autostart program by typing:

**CALL 0FF20H<cr>**

**SAVING PROGRAM... PROGRAM SAVED!**

Remove power from the DOMINO and then power it back up. The program automatically runs.

**Hello World**

**READY >**

Please read the Host-52 Develop System for BASIC-1 CPUs for complete information on using Host-52, the BASIC-1 Programming for more on BASIC's command syntax, and this manual for more on using the DOMINO Utilities.

Devices sold by Micromint are covered by the warranty and patent indemnification provisions appearing in its Terms of Sale only. Micromint makes no warranty, express, statutory, implied, or by description regarding the information set forth herein or regarding the freedom of the described devices from patent infringement. Micromint makes no warranty of merchantability or fitness for any purposes. Micromint reserves the right to discontinue production and change specifications and prices any time and without notice. This product is intended for use in normal commercial applications. Applications requiring extended temperature and unusual environmental requirements, or applications requiring high reliability, such as military, medical life support or life-sustaining equipment, are specifically **not** recommended without additional processing by Micromint for such application.

### **APPENDIX 1.0 1.1 SAMPLE APPLICATION: COMMUNICATIONS**

DOMINO-1 can communicate with other serial devices at up to 19,200 bps. It can be connected in one of three configurations: RS-232A, RS-422, or RS-485. DOMINO-1's RS-232A output can be used with most full-duplex PC-type serial devices which normally handle RS-232C provided they can reconcile receiving the lower-voltage transmit level of RS-232A. This three-wire (Tx/Rx/GND) RS-232A connection is created by using the RS-422 input receivers as simple level-shifting inverters as shown in Figure 1.

RS-422 is an alternate full-duplex connection which uses

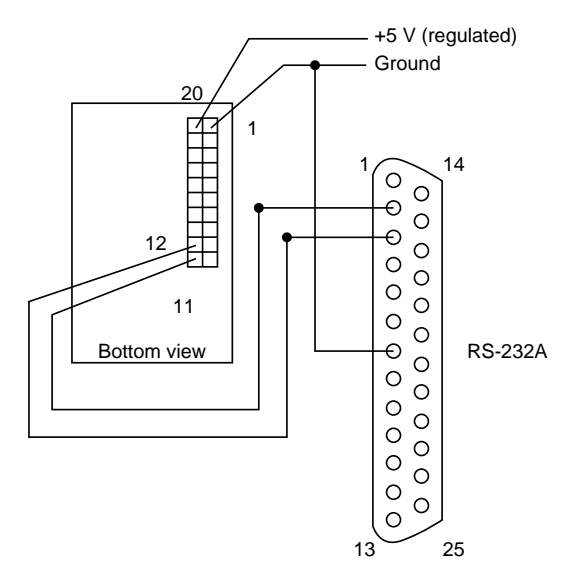

two twisted-pair transmission lines (i.e., Tx+/Tx–/Rx+/Rx–) offering long transmission paths and noise-cancelling techniques. This distance is typically 4000 feet. This connection is shown in Figure 2.

RS-485 is similar to RS-422 with the exception that it uses a single twisted pair in a half-duplex arrangement (i.e., +/-). This means data transmissions must use the same twistedpair path to travel in both directions, requiring a simple protocol of only one unit seizing the transmission pair at a time while all others listen. This connection is shown in Figure 3.

#### **Figure 1—**Typical RS-232A connections **Figure 3—**Typical RS-485 connections

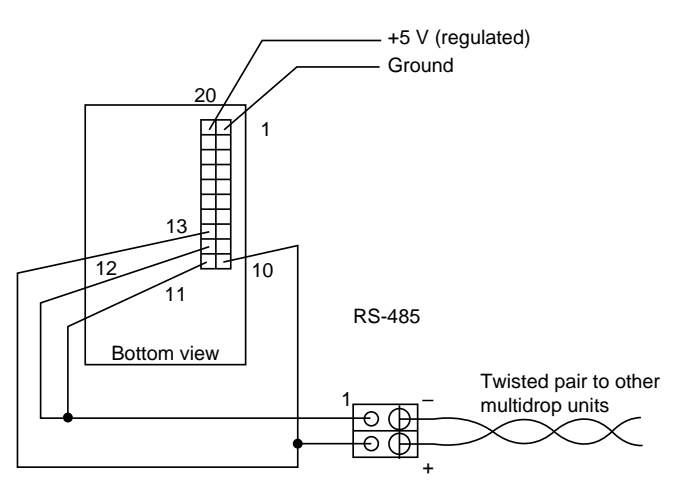

Note: RS-485 requires master-slave protocol and direction control

#### **Figure 2—**Typical RS-422 connections

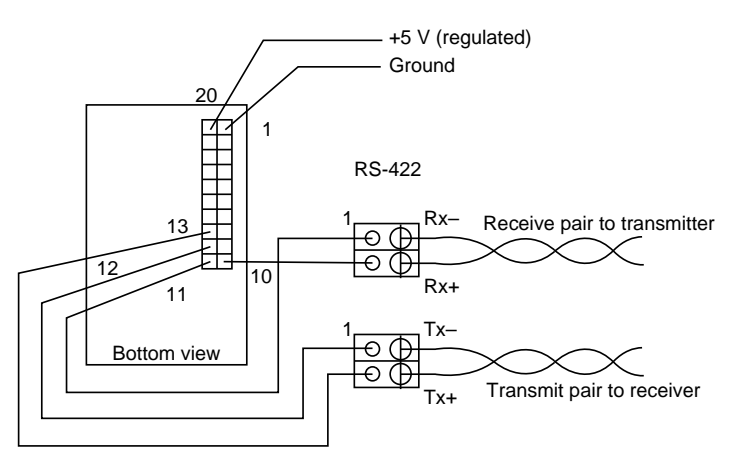

#### **1.2 SAMPLE APPLICATION: ANALOG INPUT MEASUREMENT**

The DOMINO-1A contains an optional 2-channel, 12-bit A/D converter. The converter is a Linear Technology LTC1298. It is mounted internally in the A version, but can be externally connected to a regular parallel I/O model DOMINO-1. Both DOMINO-1 and DOMINO-1A firmware support ADC calls for 8-bit (ADC0832) and 12-bit (LTC1298) dual-channel ADC devices.

In both applications, the ADC chip is connected to P1.7,

P1.6, and P1.5 as described in the pinout listing. When an ADC is connected, these port lines shared functions. The user must take care not to confuse functions with random outputs to these lines.

The example below shows ADC connections for using DOMINO-1A with the optional internal ADC or DOMINO-1 with an external ADC attached.

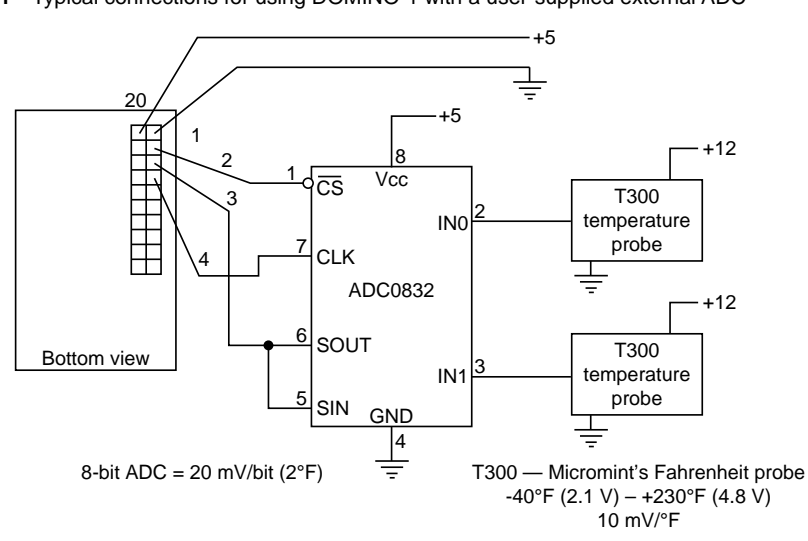

**Figure 1—**Typical connections for using DOMINO-1 with a user-supplied external ADC

**Figure 2—**Typical connections for using DOMINO-1A with its internal ADC

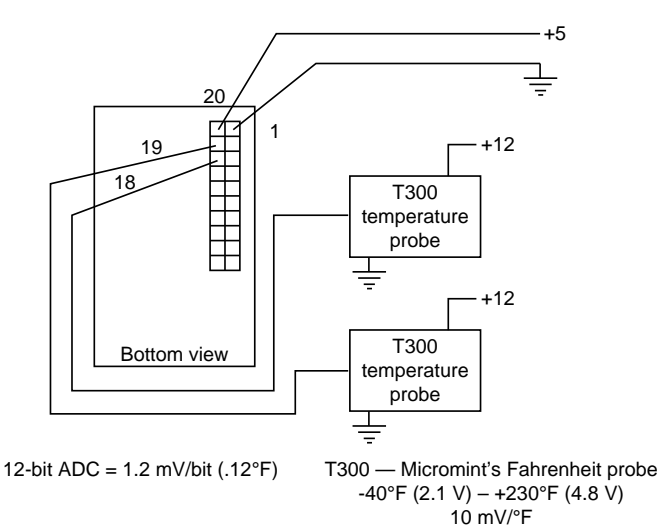

#### **1.3 SAMPLE APPLICATION: NETWORKING DOMINO-1**

Multiple DOMINO-1s can be used in a networked multidrop configuration using only a single twisted pair for communication. Network protocol requires that only one unit is allowed to transmit on the line at a time. All other units are "listening" in receive mode.

This is accomplished by requiring one DOMINO-1 or a device like a PC to be the net master. The master talks to any

slave unit either passing information to it or requesting information from it. The slaves must never answer the master until a response is requested. The master then relinquishes the net to that slave for the response and regains the net when the slave is finished. This arrangement enables multiple controllers to work together gathering numerous inputs and controlling innumerable outputs, independent of the system's size.

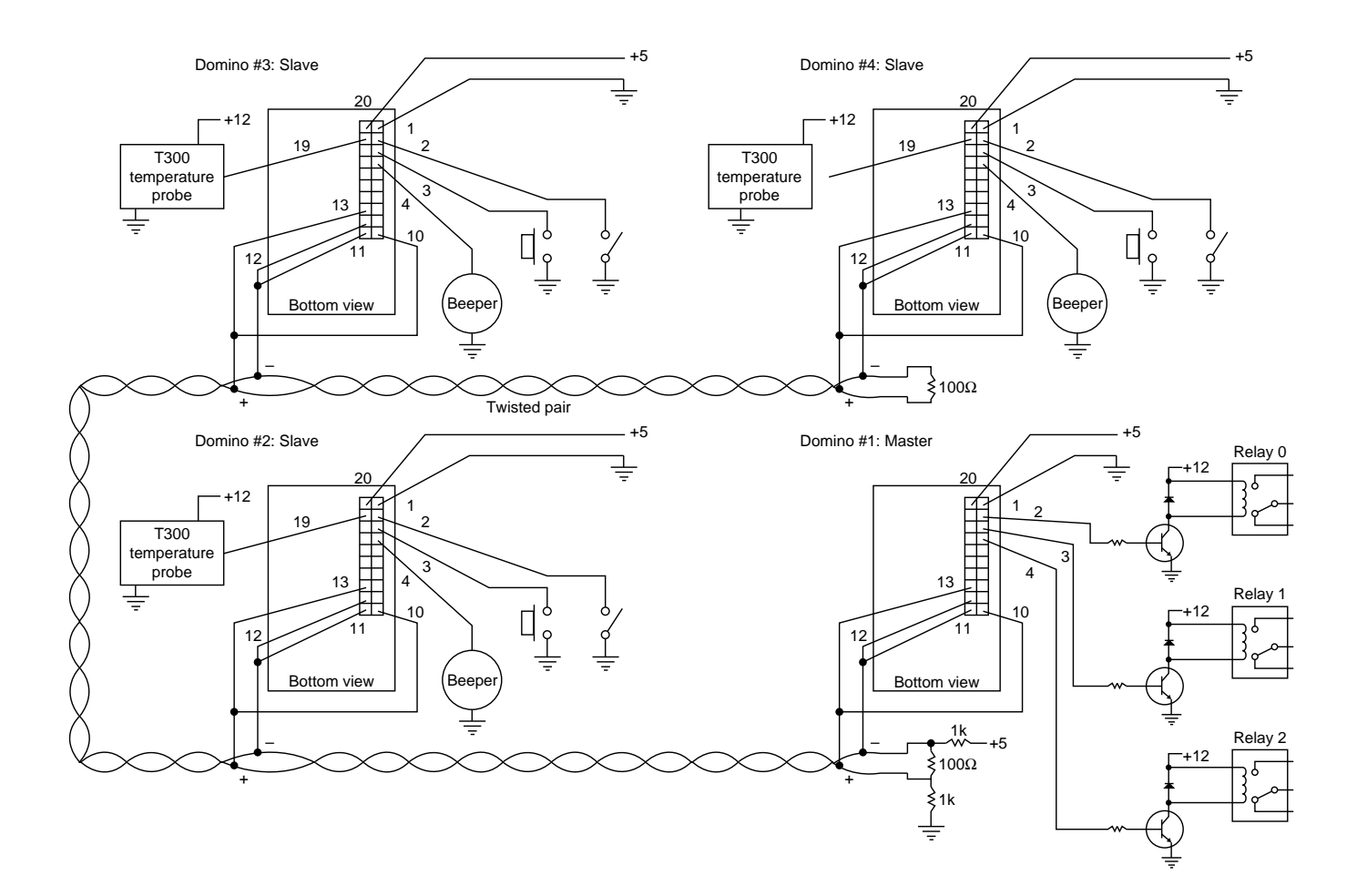

### **APPENDIX 2.0 2.0 DOMINO DEVELOPMENT BOARD**

Packing so much power into DOMINO's tiny package really keeps your finished product small and light weight. This may, however, present a problem in the development phase of your product. Micromint offers the DOMINO Development Board as a tool to help you reach your goal in the shortest possible time.

The development board offers regulated 5-V power, communication connection, an external LTC1298 ADC (for use with DOMINO-1's without internal ADC, and a prototyping area.

Simply add a regulated or unregulated power supply (7.5–12 V) and an RS-232 cable (DB-9M/DB-9M) to your PC's serial port. Any generic communications program may be used to talk to DOMINO (pressing the space bar as the first character sent enables DOMINO to automatically detect the baud rate in the range of 300–19,200). Micromint offers Host-52, a combination editor and communications program specifically designed for use with 80C52 BASIC systems.

#### **2.1 DOMINO DEVELOPMENT BOARD POWER SUPPLY**

Domino requires very little current to operate. Any regulated or unregulated 7.5–12 VDC supply of at least 100 mA can be used. The DOMINO development board accepts a 2.5 mm power plug (available on most small wall transformer power supplies). DOMINO's actual requirements are typically less than 15 mA, but you will probably want some additional power for

external circuitry.

NOTE: Make sure your power supply uses the center conductor of the power plug as ground. Applying reverse voltage to the DOMINO development board damages the regulator and/ or the DOMINO module.

#### **2.2 DOMINO DEVELOPMENT BOARD COMMUNICATIONS**

#### **2.2.1 RS-232A COMMUNICATIONS**

Communications is set for RS-232A from the factory. This setting is necessary for communicating with a PC (using no additional equipment besides a DB-9M to DB-9F cable).

NOTE: RS-232A is characterized as a ±5-V bipolar signal (as opposed to RS-232C at ±12 V). Drivers and receivers are actually RS-422 and the interface is an RS-423 connection (single ended to differential).

Domino RS-232A Voltage output is 0-5V only.

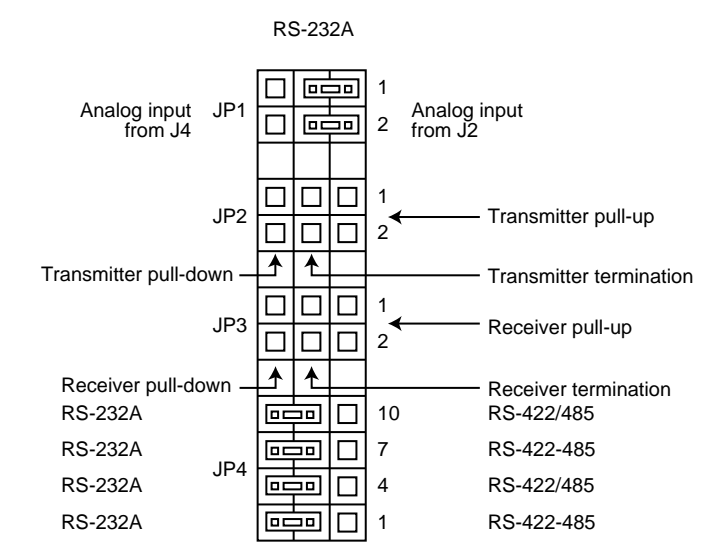

#### **2.2.2 RS-422 COMMUNICATIONS**

RS-422 communications requires two twisted pairs. One pair connects the console transmitter to DOMINO's receiver while the second pair connects the console receiver to DOMINO's transmitter.

RS-422 uses two unidirectional data paths—one path for each direction. The data transmission is differential, enabling the noise picked up on the pairs to cancel itself out. Each twisted pair should have termination enabled at each end of the line. Pull-up and pull-down termination may be required, but only at one end of each pair.

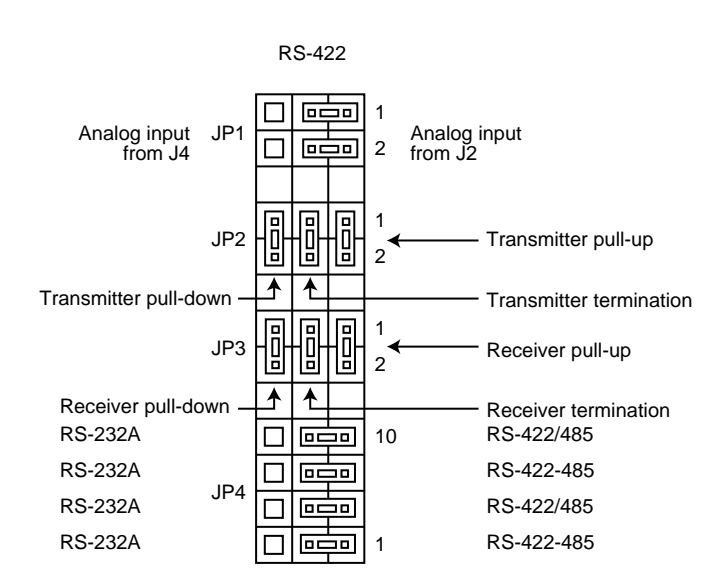

#### **2.2.3 RS-485 COMMUNICATIONS**

RS-485 communications requires one twisted pair to connect the console to DOMINO. RS-485 uses one data path, so the drivers at each end must NOT be enabled at the same time. The user is responsible for this rule NOT being broken.

The easiest protocol to follow is a master/slave(s) relationship, where the slaves DO NOT enable their transmitter (respond) unless the master asks them to. The data transmission is differential allowing picked up noise to cancel itself out.

The twisted pair should have termination enabled at each end of the line. Pull-up and pull-down termination may be required, but only at one end of the pair.

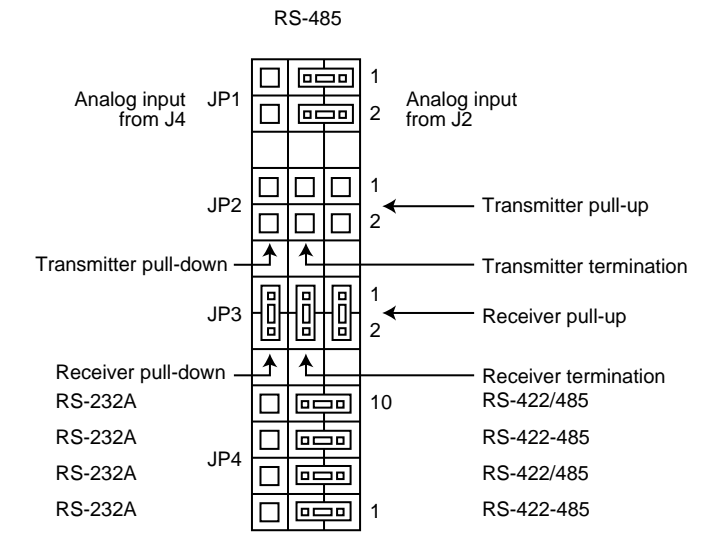

#### **2.2.4 COMMUNICATION CONNECTIONS**

RS-232A connection is made using a DB-9F to DB-9M cable between the PC's serial port and the DB-9F (J3) on the DOMINO development board.

RS-422 connections are twisted wire pairs connected to each set of screw terminal blocks on the DOMIMO development board. Connect the console's transmitter (+) to DOMINO's screw terminal Rx (+) at T1 and the console's transmitter (–) to DOMINO's screw terminal Rx (–) at T1. Connect the console's receiver (+) to DOMINO's screw terminal Tx (+) at T2 and the console's receiver (–) to DOMINO's screw terminal Tx (–) at T1.

RS-485 connections are a single twisted pair connected to both sets of screw terminal blocks on the DOMINO development board. Connect the twisted wire's (+) lead to both of DOMINO's Tx and Rx (+) screw terminals on T1 and T2. Connect the twisted wire's (–) lead to both of DOMINO's Tx and Rx (–) screw terminals on T1 and T2.

#### **2.3 DOMINO CONNECTIONS**

Except for communications connections, all pins on the DOMINO are brought out to connector J2. If a 2 x 10 squarepin header is used in J2, a ribbon cable plugged onto J2 has the same signal pinout as if it were plugged onto DOMINO directly. This enables any external circuitry you've developed for DOMINO to be used along with the DOMINO development board.

 If you choose to use the prototyping area on the DOMINO development board, you can access to DOMINO's I/O signal at J2.

Analog input signals can come in through J2 or the ana-

log input connector J4. Choose the appropriate input path using JP1. For jumpers toward the edge of the board on JP1, select analog input from connector J2. For jumpers away from the edge of the board on JP1, select analog input from connector J4.

 Jumper J5 offers connection between the development board's 5-V power and the power pin on J2. You may wish to run your external circuitry from the development board's power or vice versa. Power is NOT connected between the two systems unless you determine it necessary.

#### **2.4 ANALOG-TO-DIGITAL CONVERTER**

DOMINO-1A contains a 2-channel 12-bit A/D converter. For those of you who have purchased a DOMINO-1 without the internal ADC, the DOMINO development board gives you access to an external 2-channel 12-bit ADC using an LTC1298. The utility routines within DOMINO can access this external ADC as if it were installed internally.

The ADC inputs on the DOMINO development board are available at two locations. The actual input from J2 or J4 is

selected through JP1. Input protection is installed on the ADC inputs consisting of a low-pass filter and protection diodes to VCC and ground.

NOTE: When using a DOMINO with internal ADC, please remove any external ADC.

Here's a silkscreen of Domino's Development Board. The development board is used to make it easy to connect the Domino module to external devices during product development.The schematic is on page 23.

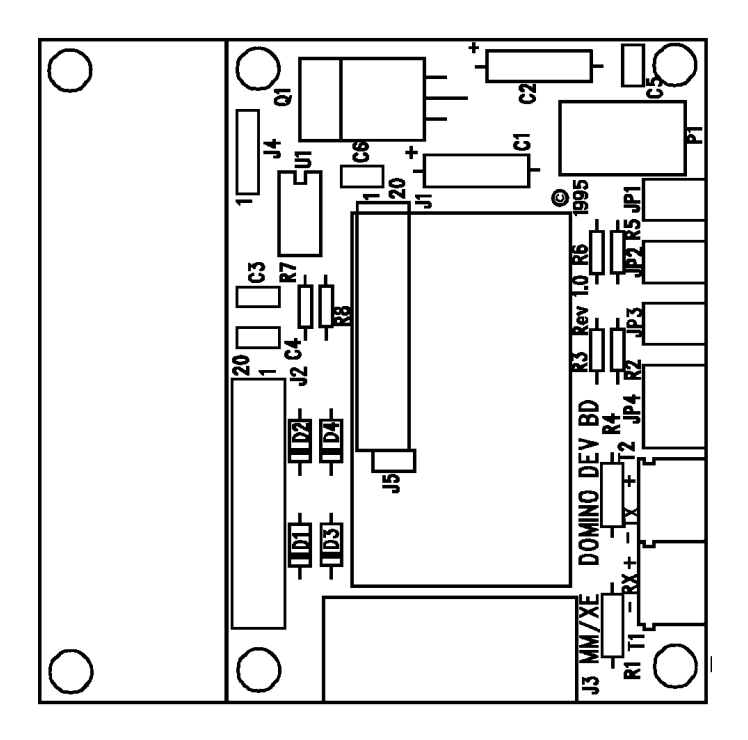

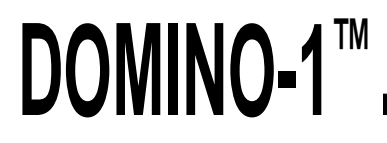

#### **SCHEMATIC FOR DOMINO-1 DEVELOPMENT BOARD**

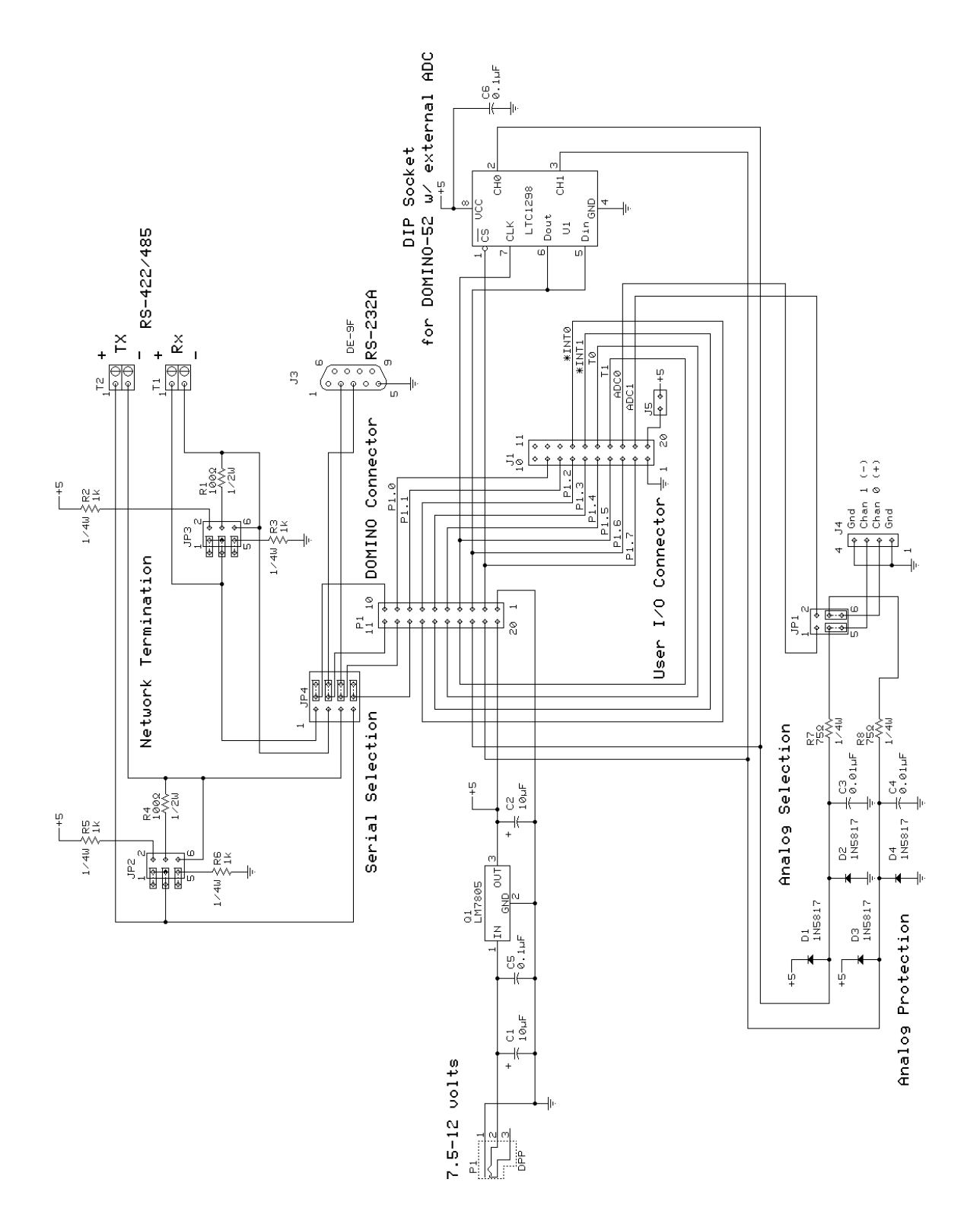

### Intel Hex to BASIC Data **Statement Translator**

### **FROM** THE BENCH

#### **Jeff Bachiochi**

 $\Box$ get a ton of questions each month (by both phone and Email) about using masked BASIC-52 on the 8052 microcontroller. The ever-increasing interest supports my claim that BASIC offers a familiar and friendly platform to learn embedded control. To the seasoned veteran, it also provides an inexpensive development platform.

The whole thing started back in 1984 when Intel masked an 8-KB control-oriented BASIC interpreter, called BASIC-52, into an NMOS 8052AH DIP-style microcontroller. While Intel no longer sells the chip, Micromint continues to offer BASIC-52 masked into low-power 8OC52 DIP and PLCC packages.

with on-chip BASIC-52, writing applications is a snap. No special compilers or assemblers are needed. You just attach a terminal (or PC terminal emulator) and type the lines of BASIC in directly. The results can be stored and executed immediately right there on the target system.

Debugging the application is also painless since all variables can be displayed and BASIC lines edited at any time. For the majority of applications, BASIC is all you need to collect, transform, or redirect data.

Of course, no single programming language fits all control applications. What a BASIC interpreter brings in ease of use and program development, it compromises in execution speed and hardware to BASIC interfacing.

#### **THE HARD FACTS**

The 8031 core processor has four 8 bit I/O ports. In an 8052 processor

with the masked BASIC, Port0 and Port2 are used for the external address/ data bus. All eight bits on Port1 are available through direct BASIC commands. The bits on Port3 have multiple functions and are available, but only through assembly instructions or assembly routines called from BASIC.

Many applications don't need more than eight I/O bits. However, if you need more, you can add external I/O peripheral chips. These can be easily accessed using traditional PEEK and POKE-type BASIC commands.

Some peripherals require interrupts for tasks which need to take precedence over the BASIC program flow. To facilitate this, BASIC-52 can directly respond to one of the two 803 lcore external interrupts. It also can support a l-s tic clock for interrupts based on elapsed time. The interrupt servicing speed remains that of BASIC.

#### **THENEEDFORSPEED**

When the execution speed of a BA-SIC application program becomes time-critical, consider supplementing it with lower-level assembly language for speed-sensitive tasks. The typical execution time for a line of BASIC-52 is 230 ms, depending on the command. FOR/NEXT loops are the fastest while P R I NT statements take considerably longer than the average.

Although assembly language executes in microseconds, it generally takes hundreds of lines of code to accomplish what a single line of BASIC can do.

On the other hand, task-specific assembly-language code (e.g., reading and storing A/D conversions) is much faster than interpreted BASIC (for a compiled BASIC the difference is not as significant).

#### **CALL OF THE WILD**

So, I contend that you should use a BASIC interpreter whenever and wherever it makes sense. When you need more execution speed, consider compiled BASIC or callable task-specific assembly language routines.

The BASIC-52 CALL 4200H statement saves a pointer to the next line of BASIC code on the stack and then jumps blindly to the address you give

it (in this case, 4200H). The processor now expects to fetch an assembly-language opcode to execute.

That's how your assembly routine gains control from BASIC. When your routine has finished, the R ETurn opcode returns control to BASIC. The pointer to the next line of BASIC is popped off the stack and execution of the BASIC application continues.

Let's assume that all you need to do is set and clear an I/O bit normally unavailable to BASIC, like Tl (P3.5). First, you need a place in memory to store the routine. You might want to place the routine in ROM above the space where the BASIC program resides in autostart mode.

There's one problem with this solution. You now have two programs which must be loaded properly, one BASIC and the other assembly language. While this may not sound like much of a problem, it can be a bookkeeping nightmare for longer programs, especially if you forget to keep the files together for easy maintenance.

I suggest an alternative approach. Try keeping the assembly routine as part of the BASIC application program using DATA statements. While this approach involves an extra step to protect the necessary RAM space and poke the routine into memory each time the application is run, the process is quite straightforward. Just look.

When you power up the 8OCS2 platform, you start out with an allocated address space like that in Figure **la.** The processor has measured the amount of RAM you have in the system and assigns it to the variable MT0 P **(let's** assume  $MTO$  **P** = 7FFFH for a 32.KB SRAM).

your BASIC-52 application. It fills (More on this later.) To stay clear of The first data byte, D2H, is the Begin by typing in (or downloading)

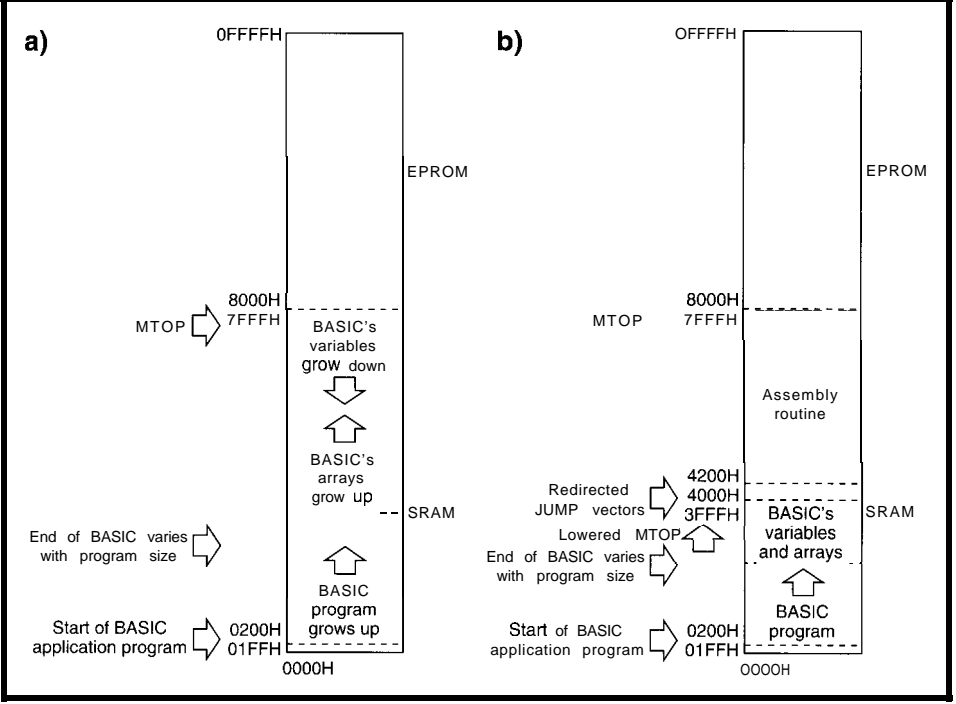

**Figure 1-a)** *Af powerup, BASlC puts variable storage as high in RAM as possible. b)* **Modifying MOP** *protects a portion of memory for use by assembly language* **routines.**

RAM from 200H upward. As the first statement, you need to add a line to protect some memory for the assembly-language routine.

This goal is accomplished by setting the MT0 P variable to an address lower than that set in the power-up initialization. Let's use 3FFFH, to give you plenty of protected space.

#### 10 MTOP=3FFFH

Notably, if your assembly-language routine were only three bytes long (and didn't require the use an interrupt), you would only have to protect three bytes(l0 MTOP=7FFCH).

With MT0 **P** reassigned to 3FFFH, you now have the address space allocated as in Figure lb. Although you may not require the interrupt jump vectors which start at 4000H, I always protect them but leave them free of code. You may need them eventually.

these locations, I started my code at 4200H.

Let's try some something simple like turning on or off bit B5H(P3.5 Tl), which you can't do directly from BASIC. You don't need an assembler for something this simple. It only requires two opcodes: a  $S$  **ETB** (or  $C L R$ ) instruction and a RETurn.

By referring to the micro's data book, you can find the correct bytes for setting and clearing a bit. You can place them into DATA statements like this:

10000 REM Set I/O bit Tl 10010 DATA OD2H, OB5H: REM SETB <sup>11</sup> 10020 DATA 022H: REM Return 10030 REM Clear I/O bit Tl 10040 DATA OC2H, OB5H: REM CLR Tl 10050 DATA 022H: REM Return

assembly-language opcode for setting an I/O bit. The second byte, R5H, is the bit address where the **74** operation is to be

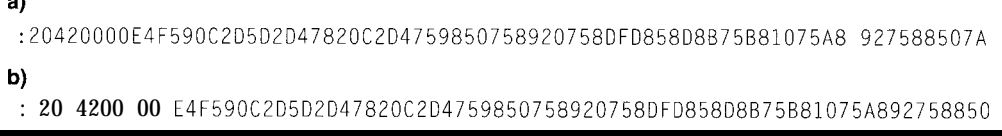

**Figure** *2-a)* A raw line of Intel hex looks like a jumble of characters. b) The line separated into its six major parts-start character, data performed. The performed. The length, load address, mode, data, and checksum-b length, *load address*, mode, data, and checksum-becomes easier to deal with.

opcode follows in a remark statement for documentation purposes only.

In the second statement, 22H is an opcode which returns control (in this case, to BASIC]. This hand-coding method can be used when there is little chance for error.

You're welcome to hand-code larger routines, but be advised that it's extremely easy to miscode a statement, especially one with relative jumps and such. Do it as a exercise, and back it up with output from an assembler. It's bad enough when your routine doesn't run due to an error in logic. Don't add coding errors to your debugging session!

Now, all you need to do is get these six bytes into protected RAM where they'll be ready for you to call them. I've suggested using 4200H as the starting address. So, you need a BASIC-52 routine which pokes the data bytes into RAM at 4200H using the X B Y statement. You can use a routine like this:

20 FOR X = 4200H TO 4205H 30 READ V 40  $XBY(X) = V$ 50 NEXT X

The FO R/N E X T loop assigns 4200H to variable X It reads a byte and places it into address location X. The address is incremented, and the read-and-store is repeated until X exceeds 4205H.

Once the data has been stored, it remains in RAM until something overwrites it or the power is cycled off and on. Your BASIC application can CALL 4200H toset **Tl** and CALL 4203H to clear **Tl.**

**You** can even make the calls from the command-line prompt to test them. You quickly discover that if you make a call to a location which either has no routine or has a miscoded routine, anything can happen.

*Anything* can include totally locking up the system, so you may wish to both check your routine carefully and make sure it's there before you call it (at least the first time). At a minimum, at least ensure the first byte at the location you call is correct.

You can also sum all the code you placed in RAM and compare the total Listing I--This program, written in a generic PC BASIC, translates an Intel hex file into an 80C52 BASIC *program* **and** *loads the Mel hex* **data** *info SRAM.*

```
10 CLS
20 FLAG=0
30 REM This program prompts for an Intel hex file name,
40 REM reads the file in, and creates an output file. The
50 REM file can be appended to a 8OC52 BASIC program to load your
60 REM assembly routine into SRAM (located in combined
70 REM Data/Code space) for execution there.
80 1NPUT"What is the Intel hex filename? ",A$
90 OPEN A$ FOR INPUT AS #11oc
PRINT
110 PRINT"The output file will be called DATA.BAS.
120 INPUT"What line number should it begin with? ", LINENUMBEF
130 B\ = DATA.BAS140 OPEN B$ FOR OUTPUT AS #Z150 IF EOF(1) THEN 0\ = "": TEMP=LINENUMBER: GOTO 970
160
ON ERROR GOT0 950
170 INPUT #1, I$
180 IF (M1D$(1$,1,1) < \mathbb{R} "\cdot"), THEN GOTO 930
190 PAIRCOUNT = VAL("&H"+MID$(I$,2,2)
200 LOADADDRESS = VAL("&H"+MID$(I$,4,4)
210
GOSUB 610
220
MODE = VAL("&H"+MID$(I$,8.2))
230 IF (MODE<>0 AND MODE<>1) THEN PRINT"Warning, mode must be OO"
240 IF (MODE=1) THEN PRINT"End of File"
250
FOR X=10 TO lO+(Z*(PAIRCOUNT-1)) STEP 2
260 IF (BYTECOUNT>7) THEN BYTECOUNT = 0: GOSUB 890:
     LINENUMBER = LINENUMBER+10270 IF (BYTECOUNT=0) THEN 0$ = "": TEMP=LINENUMBER: GOSUB 390:
     GOSUB 580
280
O$ = O$ + 1, 0" + MID$(I$,X,2) + "H"
290
TOTALSUM = TOTALSUM + VAL("&H"+MIDB(IB.X.Z))
300 IF (BYTECOUNT<>7) THEN 0$ = 0$ + ",'
310
BYTECOUNT = BYTECOUNT + 1
320
CHECKSUM = VAL("&H"+MID$(I$.10+2*PAIRCOUNT,2))
330 FOR COUNT = 2 TO 10+(2*(PAIRCOUNT-1)) STEP 2
340
CHECKSUM = CHECKSUM + VAL("&H"+MID$(I$,COUNT,2))
350
NEXT COUNT
360
IF (CHECKSUM AND 255) <> 0 THEN PRINT"Checksum error"
370
NEXT X
380
GOT0 150
390
REM Place the line number digits into a string
400
BLANKFLAG = 0
410 IF (TEMP<10000) THEN GOTO 440
420
TEMPINTEGER = INT(TEMP/lOOOO): 08 = O$ + CHR$(TEMPINTEGER+48)
430
TEMP = TEMP TEMPINTEGER*lOOOO: BLANKFLAG = 1
440 IF (TEMP<1000) THEN GOTO 470
450 TEMPINTEGER = INT(TEMP/1000): 0\ = 0\ + CHR\(TEMPINTEGER+48)
460
TEMP = TEMP TEMPINTEGER*lOOO: BLANKFLAG = 1: GOT0 480
470 IF (BLANKFLAG=1) THEN 0$ = 0$ + "0"
480 IF (TEMP<100) THEN GOTO 510
490 TEMPINTEGER = INT(TEMP/100): 0$ = 0$ + CHR$(TEMPINTEGER+48)
500
TEMP = TEMP TEMPINTEGER*lOO: BLANKFLAG = 1: GOT0 520
510 IF (BLANKFLAG=1) THEN 0$ = 0$ + "0'
520 IF (TEMP<10) THEN GOTO 550
530 TEMPINTEGER = INT(TEMP/10): 0\ = 0\ + CHR\(TEMPINTEGER+48)
540
TEMP = TEMP TEMPINTEGER*lO: BLANKFLAG = 1: GOT0 560
550 IF (BLANKFLAG=1) THEN 0$ = 0$ + "0"
560
O$ = 08 + CHR$(TEMP+48)
570
RETURN
580
REM Add the word "DATA" to the string
590
O$ = 08 + " DATA '
600
RETURN
610 REM Track the start and finish address for each segment
620 IF (FLAG<>0) THEN GOTO 650
630
START = LOADADDRESS: FINISH = LOADADDRESS + PAIRCOUNT 1:
    TOTALSUM
```
**Listing** *P-continued*

```
640 RETURN
650 IF (FINISH+l=LOADADDRESS) THEN FINISH = FINISH + PAIRCOUNT:
     RETURN
660 GOSUB 690
670 FLAG = 0
680 GOT0 610
690 REM Append the loading routine for the DATA statement segment
700 IF (RI\hat{G}HT\{(0\},1)=",") THEN 0\{1\} = MID$(0$,1, LEN(0$)-1)
710 IF (RIGHT$(O$,l)<>" "1 THEN GOSUB 890:
     LINENUMBER = LINENUMBER + 10
720 0$ = "": TEMP = LINENUMBER: GOSUB 390
730 0$ = 0$ + " ST=0: CT=": TEMP = TOTALSUM GOSUB 390
740 GOSUB 890
750 LINENUMBER = LINENUMBER + 10
760 O$ = (1": TEMP = LINENUMBER: GOSUB 390
770 0 $ = 0 $ + " FOR X = "
780 TEMP = START: GOSUB 390
790 O$ = O$ + " TO "
800 TEMP = FINISH: GOSUB 390
810 0$ = 0$ + " : READ H : XBY(X)=H: ST=ST+H: NEXT X"
820 GOSUB 890
830 LINENUMBER = LINENUMBER + 10
840 0$ = "": TEMP = LINENUMBER: GOSUB 390
850 0$ = 0$ + " IF (CT<>ST) THEN PRINT
860 0$ = 0$ + CHR$(34) + "DATA ERROR" + CHR$(34) + ": END":
    GOSUB 890
870 LINENUMBER = LINENUMBER + 10: BYTECOUNT = 0880 RETURN
890 REM Display and save present BASIC line
900 PRINT #2,0$
910 PRINT 08
920 RETURN
930 REM First character error in Intel hex paragraph
940 PRINT"Error. First character must be a I:"': CLOSE
: END
950 REM Character error within Intel hex paragraph
960 PRINT"Error in input file": CLOSE: END
970 GOSUB 390: 0$ = 0$ + " RETURN": GOSUB 890: CLOSE:
                                                         END
```
**to** a known good total placed in the BASIC program:

60 S = 0: C = 834 70 FOR X = 4200H TO 4205H 80 S = S  $+XBY(X)$ 90 NEXT X 100 IF (C<>S) THEN PRINT"Data error": STOP

This is where I lose a bunch of people. "I'm not gonna type in all those DATA statements with the code from my assembled source. My Intel hex file is over **1** KB in size."

There isn't much I can say that would convince them it would be worth their while. So, this month I present a piece of code, written in a generic PC BASIC, which reads in an Intel hex file and translates it into BASIC-52 DATA statements. The output can be appended to your BASIC-52 application program.

#### **INTEL HEX FILES**

When a source file is assembled into a binary file, it contains no address information and no way-other than the file size-of assuring that the file has not been corrupted. When the binary file is translated into an Intel hex file, it becomes protected, if you will. The binary data is cut into small chunks, called *lines* or *paragraphs,* and surrounded by additional information.

As you can see in Figure 2, each Intel hex line begins with a ":" start character followed by the number of data bytes in the chunk (two hex characters) OOH-FFH. (Note that the chunk must have data bytes which can be loaded into successive addresses.) To

keep the lines viewable on an 80-column screen, the size of a chunk is generally limited to 20H (that's 32 binary bytes or hexadecimal pairs J.

The next four characters are the hexadecimal starting address for the first byte in the chunk OOOOH-FFFFH. A twothe load address. If the mode at *OOOOH.* byte is OOH, then data follows. If the mode byte is OlH, then it's an EOF marker. (Other mode bytes indicate extended addressing and are not used when the address space doesn't exceed 64 KB.) Assuming the mode byte is OOH, the chunk of data follows in hexadecimal format.

Finally, to keep errors from creeping in, a checksum byte is added. Since every line has a checksum byte, each is individually protected. And, since each chunk of data comes along with its load address, every data byte is placed exactly where it belongs, even if the lines somehow get out of sequence.

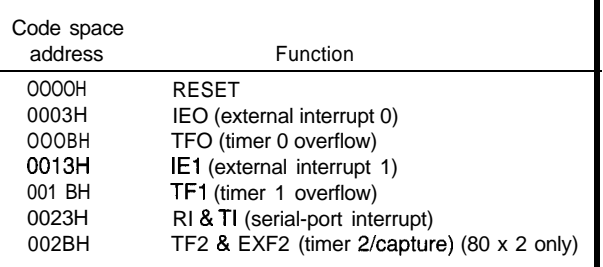

character mode byte follows Table l-The 8031 core *inferrupt vectors require code memory space* sfarfiag

#### **FILE TRANSLATION**

The file HEX2BAS. **BAS** (Listing 1) was written in a generic PC BASIC and should be usable with any of the more powerful BASICS available today.

When run, it asks for the Intel hex file's name and what BASIC-52 line number to begin with. You should answer with the file name you'd like translated and a line number higher than any used in your BASIC-52 application (e.g., 10000). An output file called DATA. BAS is created, and both files are opened.

As each line is read in from the Intel hex file, it is dissected. All the important information is extracted, like load address, number of data bytes, data, sum of the data, and legal checksum. Errors are flagged during processing.

An output string is formed using line-number information and the proper format for BASIC-52 DATA statements. When the output string reaches eight data values, it's writ-

ten to the output file, and the line number counter increments.

Meanwhile, if the next input line's load address is not the next sequential address, the code is not sequential and the new data must be handled as such. So, the last data byte in the last line must be the end of the last block and therefore the block's ending load address. I now must create a FOR/NEXT loop load routine for that last block. Remember the routine which loads the data into RAM?

I've been keeping track of the sum of the data within this block. Therefore, I can also allow the load routine

of code is the reset vector jump. Since BASIC-52 runs on powerup and this vector is not shadowed like the others, it can be discarded. Well, almost.

Instead, 4200H is the location BA-SIC would call to enter the routine. In this example, there is never a return to BASIC. The assembly-language routine completely takes over until power is shut down. Here, BASIC loads the jump vectors and routines-once it passes execution over to the routine, it is never heard from again.

This situation, of course, is the extreme. Why bother at all with BA-SIC once you are writing totally in another language?

And rightly so. I do not advocate the use of BASIC for every application. But, I do like the friendly development 428 Very Useful environment and the ease of getting an 429 Moderately Useful application up and running. 430 Not Useful

As you have seen here, it is very possible for BASIC-52 and assembly routines to coexist. I hope I have demonstrated a way you can use the 8OC52 to have your cake (the power of BASIC) and eat it too (call on the speed of assembly language). Remember, when all you need to do is tap, don't use a sledge.  $\Box$ 

*/eff Bachiochi (pronounced "BAH-key-AH-key") is an electrical engineer on Circuit Cellar INK's engineering staff. His background includes product design and manufacturing. He may be reached at jeff.bachiochi@circellar.com.*

#### IRS

What is the Intel hex filename? DEMO1.HEX The output file will be called DATA.BAS. What line number should it begin with? 10000 10000 DATA OOZH, 042H, OOOH 10010  $ST=0$ :  $CT=68$ 10020 FOR  $X = 0$  TO 2 : READ H :  $XBY(X) = H$ :  $ST = ST + H$ : NEXT X 10030 IF (CT<>ST) THEN PRINT "DATA ERROR": END 10040 DATA OOZH, 042H. 04DH 10050 ST=0: CT=145 10060 FOR X = 35 TO 37 : READ H :  $X$ BY(X)=H : ST= ST+H: NEXT X 10070 IF (CT<>ST) THEN PRINT "DATA ERROR" : END 10080 DATA OOZH, 042H, 042H 10090 ST=0: CH=134 10100 FOR  $X = 11$  TO 13 : READ H :  $XBY(X) = H$ : ST= ST+H: NEXT X 10110 IF (CH<>ST) THEN PRINT "DATA ERROR", END *10120* DATA OE4H, OF5H, 090H, OC2H, OD5H, OD2H, OD4H, 078H 10130 DATA 020H, OCZH, OD4H. 075H, 098H. 050H, 075H, 089H 10140 DATA OZOH, 075H, 08DH, OFDH, 085H, 08DH, 08BH, 075H 10150 DATA OB8H, OlOH, 075H, OA8H, 092H, 075H, 088H, 050H 10160 DATA 012H, 042H, 03FH, OFAH, OFBH, OF5H, 090H, OF4H 10170 DATA OF5H, 08CH, OEBH, 020H, OD5H, 004H, 003H. OOZH 10180 DATA 042H, 033H, 023H, OFBH, OF5H, 090H. 012H, 042H 10190 DATA 03FH. 06AH. 060H, OEEH, 06AH, 080H, OE4H, OE5H 10200 DATA OAOH, 022H, OCOH, OEOH, OB2H, OD5H, OEAH, OF4H 10210 DATA OF5H, 08CH, ODOH, OEOH, 032H, OCOH, OEOH, OCOH 10220 DATA ODOH, OCZH, 098H, 075H, ODOH, OlOH, OE5H, 099H 10230 DATA OF5H, OFOH, 064H, OODH, 070H, OOFH, 074H, OlFH *10240* DATA OC3H, 098H. OF4H, 060H, 013H, OFBH, OE4H, 018H 10250 DATA OF2H,,ODBH, OFCH, 080H, OOBH, 074H, 03FH, OC3H 10260 DATA 098H, OB3H, 050H, 004H, OE5H, OFOH, OF2H, 008H 10270 DATA ODOH, ODOH, ODOH, OEOH, 032H 10280 ST=0 : CT=18439 10290 FOR X = 16896 to 17020 : READ H :  $XBY(X)=H$  : ST=ST+H : NEXT X *10300* IF (CHECKTOTAL<>STORETOTAL) THEN PRINT "DATA ERROR" : END End of file OK

Figure 3-A run of the translation program demonstrates the kind of output you can expect from an *Intel hex file*.